UNIVERSIDADE FEEVALE

THAÍS MOUSQUER

# ANÁLISE DE USABILIDADE E PROPOSTA DE MELHORIA NO SOFTWARE DIGITAL IMAGE

Novo Hamburgo 2011

# THAÍS MOUSQUER

# ANÁLISE DE USABILIDADE E PROPOSTA DE MELHORIA NO SOFTWARE DIGITAL IMAGE

Trabalho de Conclusão de Curso apresentado como requisito parcial à obtenção do grau de Bacharel em Sistemas de Informação pela Universidade Feevale

Orientador: Marta Rosecler Bez

Novo Hamburgo 2011

# **AGRADECIMENTOS**

Gostaria de agradecer aos amigos, colegas e familiares que conviveram comigo diariamente e em especial a Anna Franzen (*in memorian*), minha querida avó, que sempre me incentivou e me deu força através dos seus ensinamentos, juntamente com a minha mãe Alda, que é a base da minha vida, permitindo que me tornasse a pessoa que sou hoje. Ao meu filho Rafael, pela sua compreensão durante os momentos em que estive ausente para conclusão deste trabalho. Ao meu esposo e companheiro Danilo Janesk, pelo seu amor, carinho e companheirismo durante todos os momentos. E a minha orientadora Marta Bez, pela dedicação e incentivo na realização desse trabalho de conclusão.

# **RESUMO**

Buscando melhorar o aprendizado de Computação Gráfica, foi desenvolvido o Software Digital Image, objeto de estudo deste trabalho, cujo objetivo é analisar a usabilidade do software, desenvolvido pelo aluno Sandro Mossmann (2010), propondo melhorias para com isso, buscar sua eficácia e eficiência. Para isso, foi realizado estudo bibliográfico sobre o tema usabilidade, onde a partir do referencial teórico em torno deste assunto e também do estudo realizado no software através de análises práticas acerca das funcionalidades do programa, se elaborou um questionário de usabilidade. O questionário foi aplicado em turmas distintas na Universidade Feevale, bem como em uma Escola de Ensino Médio, cujo objetivo foi avaliar o grau de facilidade de uso do referido aplicativo e a partir das análises realizadas com os resultados dos questionários, propor melhorias ao software. A partir dos resultados obtidos foi possível constatar que quanto a interface, o Digital Image está atendendo plenamente seus objetivos e isso pode ser detalhado ao longo desta pesquisa. Já quanto a critérios como buscar e ajuda, alguns pontos deverão ser melhorados, possibilitando melhor interação entre o software e o usuário.

Palavras-chave: Usabilidade. Imagem. Informação. Computação Gráfica. Digital Image

# **ABSTRACT**

Seeking to improve the learning of computer graphics, we developed the Digital Image Software, object of this study, whose aim is to analyze the usability of software, developed by the student Sandro Mossmann (2010), proposing improvements to it, seek its effectiveness and efficiency . To do this, study was conducted usability literature on the subject, where from the theoretical framework surrounding this issue and also the study by testing the software practices related to the software, a questionnaire was developed for usability. The questionnaire was applied to different classes at the University Feevale as well as a High School, whose purpose was to evaluate the degree of ease of use of that application and from the analysis performed with the results of the questionnaires, propose improvements to the software. From the results we see that as the interface, the Digital Image is fully meeting its objectives and that can be detailed throughout this study. As for the criteria and how to seek help, some points should be improved, allowing better interaction between the software and the user.

Key words: Usability. Image. Information. Computer Graphics. Digital Image

.

# **LISTA DE FIGURAS**

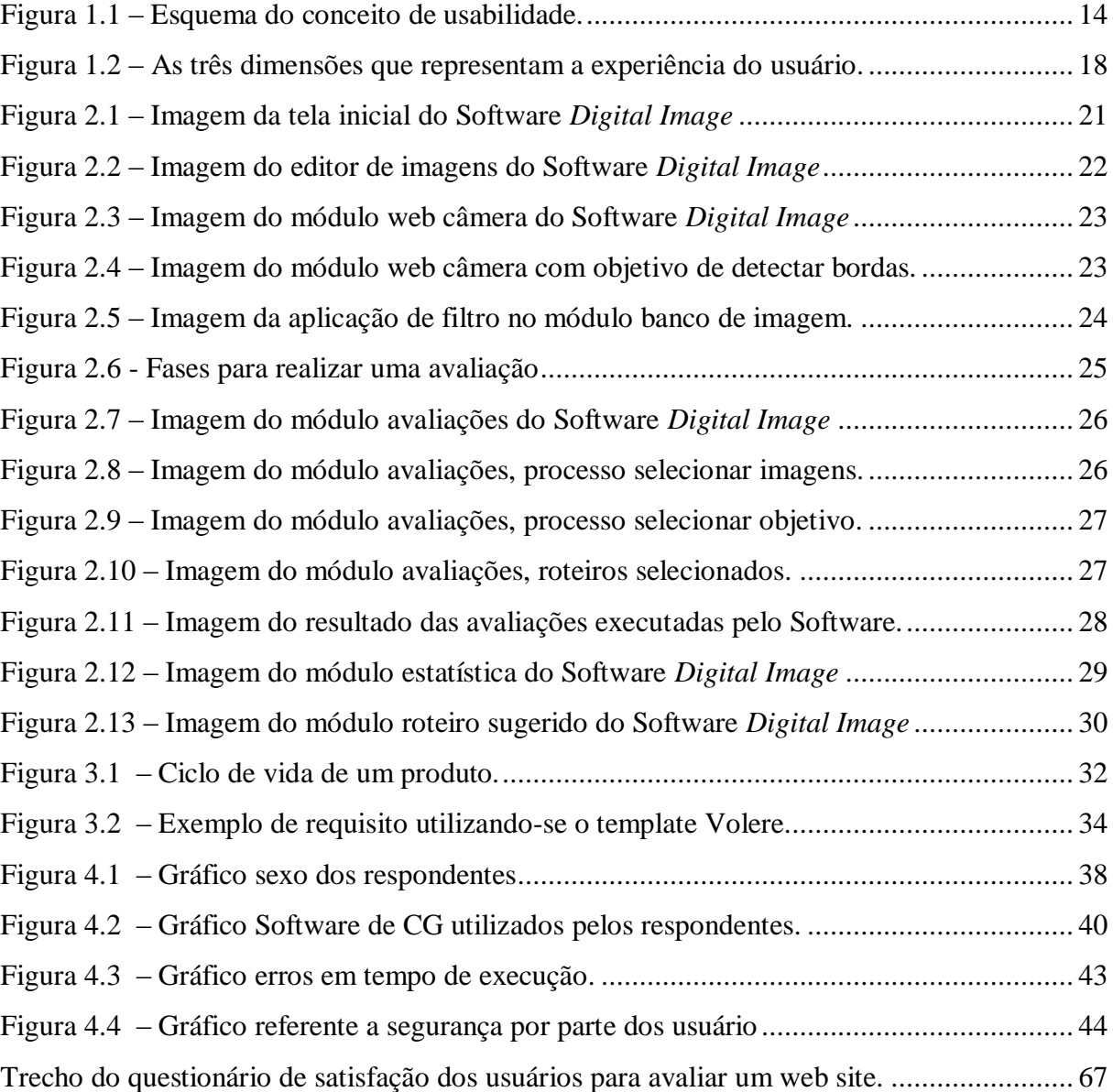

# **LISTA DE TABELAS**

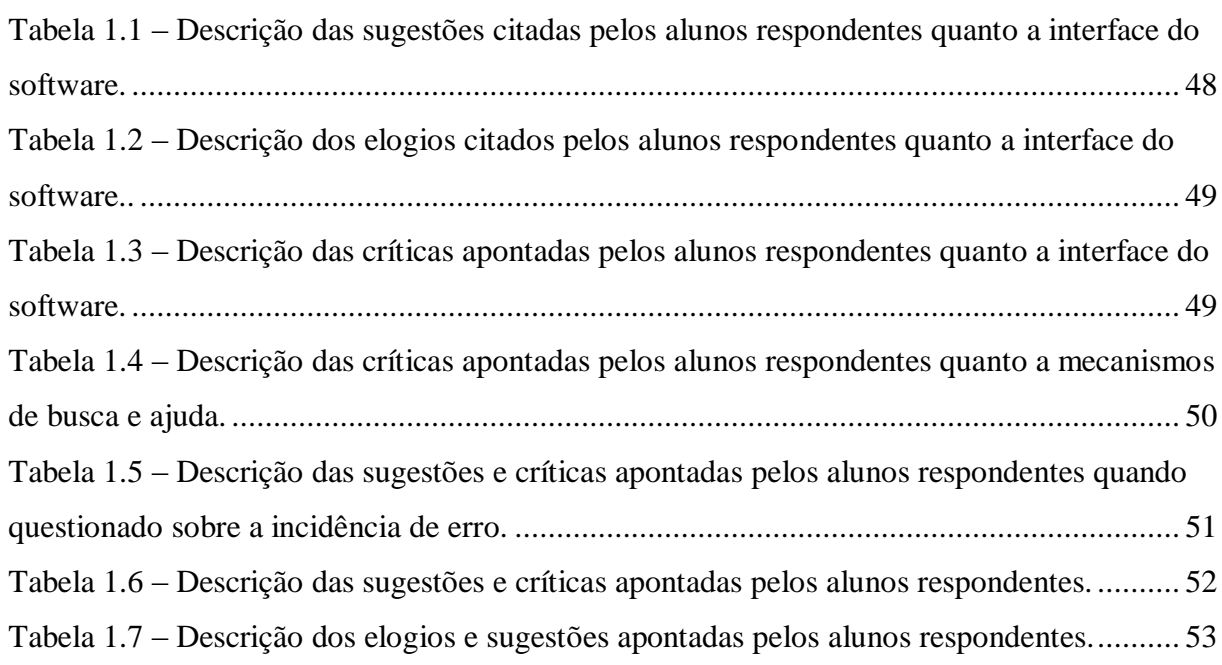

# **LISTA DE ABREVIATURAS E SIGLAS**

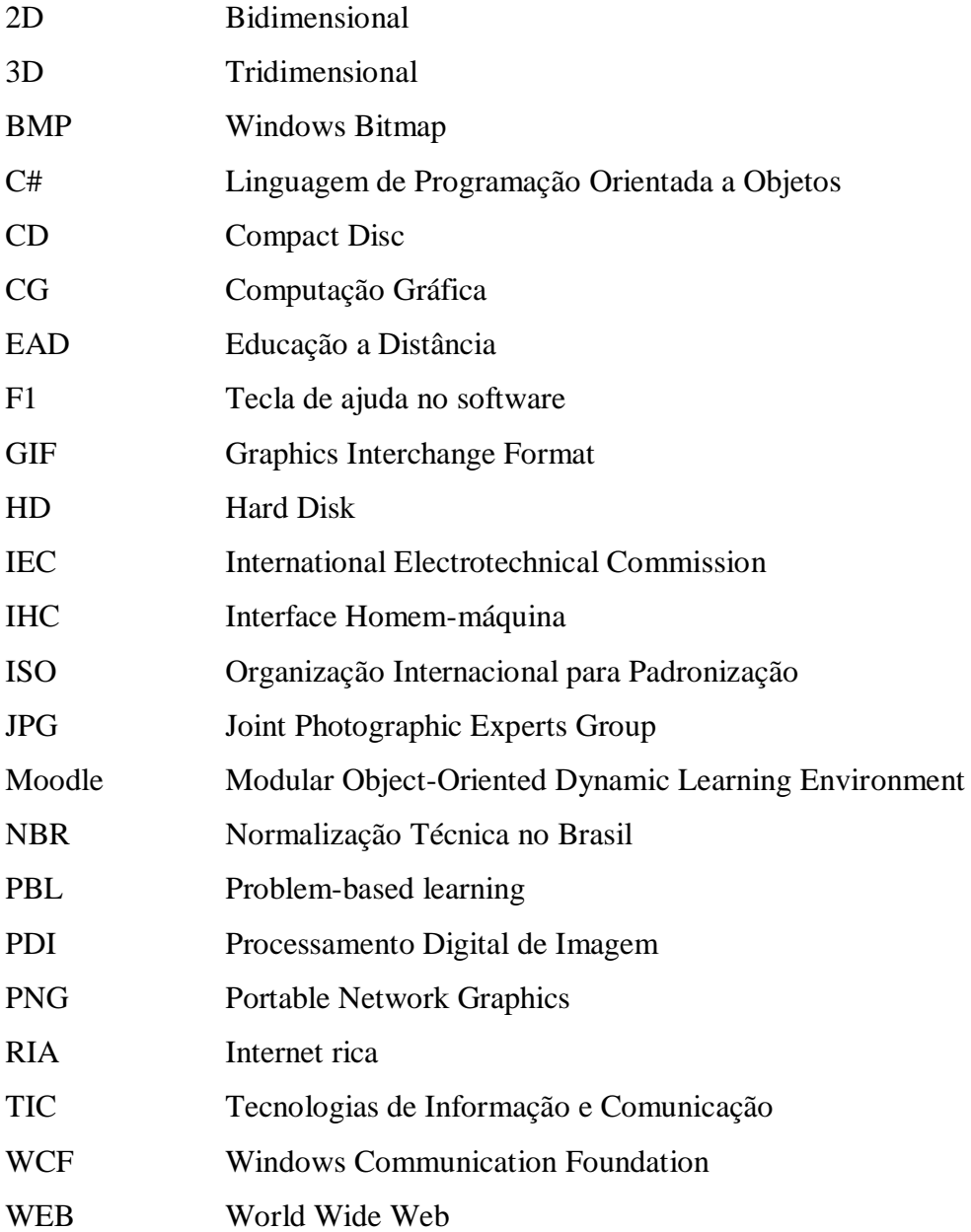

# **SUMÁRIO**

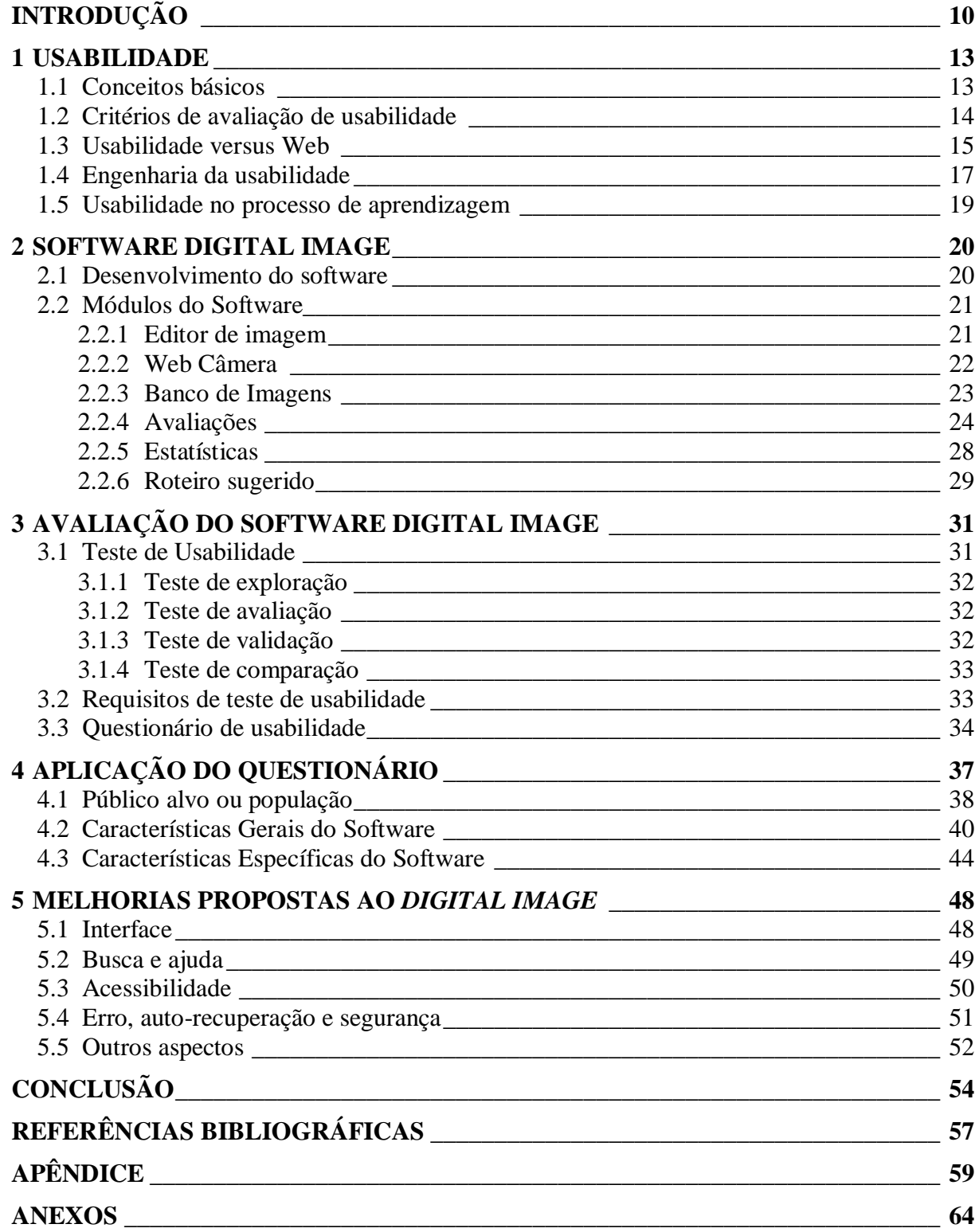

# <span id="page-9-0"></span>**INTRODUÇÃO**

É possível perceber, de forma geral, que a aprendizagem em disciplinas que requerem maior dedicação lógica e aplicação de rotinas algorítmicas, tem rendimentos pouco aproveitados quando o aluno não visualizar uma aplicação prática. Isso pôde ser percebido através do estudo realizado com aplicação de questionários direcionados a áreas correlatas. (ANACLETO, 2007), (PONTI, 2009), (BERBEL, 1998).

Segundo Anacleto (2007), os obstáculos dos estudantes para compreender o Teorema Fundamental de Cálculo, por exemplo, estão relacionados a uma incompleta mobilização das noções de derivadas, integral e continuidade, uma vez que utilizam apenas parcialmente esses conhecimentos para resolução das questões apresentadas. Tal fato está provavelmente associado aos hábitos dos estudantes, que tendem a não focar atenção aos aspectos conceituais do teorema, apenas memorizando o algoritmo de procedimentos, sem refletir sobre sua aplicabilidade.

Desta forma, ao estudar disciplinas como Computação Gráfica, é possível observar que esta preocupação relacionada ao ensino-aprendizagem também é muito importante. De acordo com PRETO et al. (2006) apud PONTI (2009) a dificuldade dos alunos no embasamento matemático, a diferença entre as suas expectativas e a realidade dos conteúdos programáticos da disciplina oferecida e a baixa oferta de literatura em português, entre outras, são problemáticas que devem ser salientadas como fator determinante no ensinoaprendizagem de Computação Gráfica.

Com a finalidade de buscar outras formas para ensinar e procurando minimizar a dificuldade encontrada, surge um novo conceito a ser aplicado na educação, que consiste em Aprendizagem Baseada em Problemas que pode ser considerado, segundo SAKAI e LIMA (1996) apud BERBEL (1998) como sendo o estudo de problemas propostos com a finalidade de fazer com que o aluno estude determinados conteúdos. Embora não constitua a única prática pedagógica, predomina para o aprendizado de conteúdos cognitivos e integração de disciplinas. Esta metodologia é formativa à medida que estimula uma atitude ativa do aluno em busca do conhecimento e não meramente informativa, como é o caso da prática pedagógica tradicional.

Outro conceito que pode ser salientado e vem de encontro ao anteriormente citado é o de PONTI (2009), quando diz que a aprendizagem baseada em problemas (PBL) é uma estratégia que encoraja estudantes a resolver problemas reais, tanto individualmente, quanto em grupo, e considera a aprendizagem como um processo de comunicação.

A partir da aplicação de técnicas de aprendizagem baseada em problemas foi possível constatar que quando se utiliza maneiras diferenciadas de ensinar o conteúdo a ser aprendido, os resultados são significativamente mais elevados e se consegue maior satisfação e motivação dos alunos.

Fazendo uso do estudo relacionado a melhor maneira de estudar Computação Gráfica, foi desenvolvido, na Universidade Feevale, como Trabalho de Conclusão de Curso, uma ferramenta chamada *Digital Image* (MOSSMANN, 2010), onde o estudo realizado pelo aluno Sandro Mossmann teve o intuito de criar uma ferramenta, de uso didático, para aulas de Computação Gráfica, através de imagens previamente parametrizadas por intermédio dos algoritmos implementados.

Essa ferramenta está disponível na *web* através de um *browser* ou ainda pode ser instalada localmente em um computador, acessando serviços via internet. Segundo o autor, o software é baseado na arquitetura orientada a serviços. Essa arquitetura tem como conceito que os aplicativos ou rotinas são disponibilizados como serviços em uma rede de computadores (Internet ou Intranets) de forma independente e se comunicam através de padrões abertos baseados em *Web*. O cliente é responsável em realizar solicitações e o serviço em interpretar, executar e retornar as solicitações. Dessa forma, a base de dados fica armazenada no servidor e os clientes realizam solicitações conforme as regras do sistema. (MOSSMANN, 2010).

O Software *Digital Image* possibilita aos alunos uma interação mais didática nas aulas de Computação Gráfica. Baseado nas teorias de usabilidade, o referido software procura proporcionar uma visualização mais fácil, já que traz implementados algoritmos disponíveis e utilizados para técnicas específicas da disciplina.

De acordo com a ISO 9241 (1998), a definição de usabilidade está relacionada com a capacidade que um sistema interativo oferece a seu usuário, em determinado contexto de operação, para a realização de tarefas de maneira eficaz, eficiente e agradável. (CYBIS, 2010, p. 15).

Segundo Barbará e Freitas (2007), usabilidade pode ser compreendida como a capacidade, em termos funcionais humanos, de um sistema ser usado com facilidade e com eficiência pelo usuário. Isso pode ser compreendido ao estudar os critérios de avaliação de

usabilidade, que segundo os autores foi homologada pela ISO em três tópicos: efetividade, eficiência e satisfação. A primeira, efetividade, refere-se a capacidade do usuário em alcançar os objetivos iniciais da interação. Já a eficiência, se refere à quantidade de esforço necessário para se chegar a determinado objetivo. E por fim, a satisfação, talvez seja o mais difícil de medir ou quantificar, visto que está ligado a fatores subjetivos, como, por exemplo, a atitude da pessoa que utiliza o produto ou interface.

De acordo com Dias, "a usabilidade também pode ser definida como uma medida da qualidade da experiência do usuário ao interagir com alguma coisa – seja um site na internet, um aplicativo de software tradicional ou outro dispositivo que o usuário possa operar de alguma forma." (DIAS, 2007, p. 29).

Ainda sobre o conceito de usabilidade, é possível observar que há um consenso entre os autores, referenciando em suas obras que a usabilidade está diretamente relacionada as necessidades dos usuários quanto ao uso de determinada interface.

Seguindo esta linha de raciocínio, o trabalho foi dividido em cinco capítulos, onde o primeiro trata do referencial teórico sobre usabilidade, ao qual o tema foi embasado. Já no segundo capítulo, foi exposto o sistema e suas funcionalidades, bem como alguns aspectos relevantes a serem observados. Como terceiro capítulo e também como uma das partes práticas desta pesquisa, foi realizado a avaliação do software, onde critérios de aceitação quanto ao uso de ferramentas de teste de usabilidade foram avaliadas, bem como o levantamento de alguns requisitos neste assunto. Ainda neste capítulo será exposto a elaboração do questionário que foi usado como base para este trabalho, onde tendo em vista o estudo bibliográfico realizado sobre usabilidade, comparando conceitos de autores distintos, tal questionário foi elaborado, baseado-se em Teste de Usabilidade. No quarto capítulo será exibida a metodologia utilizada para aplicação do questionário, onde o público-alvo foi turmas distintas do curso de Informática da Universidade Feevale, bem como em uma Escola Particular de Ensino Fundamental. Também neste capítulo, será abordada as análises realizadas a partir dos dados coletados e sugestões de melhorias recebidas..

#### <span id="page-12-0"></span>**1 USABILIDADE**

Com o uso massificado de sistemas, da internet e de portais web, a preocupação com a usabilidade está sendo cada vez mais discutida. Este capítulo abordará alguns conceitos referentes a este termo tão discutido no dia a dia e muitas vezes não utilizado no desenvolvimento de sistemas.

# <span id="page-12-1"></span>**1.1 Conceitos básicos**

O termo usabilidade começou a ser usado no início da década de 80, principalmente nas áreas de Psicologia e Ergonomia, como um substituto da expressão "*user-friendly*", (traduzido para o português como "amigável"), a qual era considerada vaga e excessivamente subjetiva. Na verdade, os usuários não precisam que as máquinas sejam amigáveis. Basta que elas não interfiram nas tarefas que os usuários querem realizar. Além disso, usuários diferentes têm necessidades diferentes, de maneira que um sistema pode ser amigável para uma pessoa e não amigável para outra. (DIAS, 2007).

É possível definir e conceituar usabilidade de várias maneiras, sendo uma delas a visão de Cybis (2007) que diz o seguinte:

> A usabilidade é a qualidade que caracteriza o uso dos programas e aplicações. Assim, ela não é uma qualidade intrínseca de um sistema, mas depende de um acordo entre as características de sua interface e as características de seus usuários ao buscarem determinadas situações de uso. (CYBIS, 2010, p. 15).

Ainda definindo o conceito, Dias (2007) ressalta que usabilidade é caracterizada como uma medida de qualidade da experiência do usuário ao interagir com alguma coisa – seja um site na internet, um aplicativo de software tradicional ou dispositivo que o usuário possa operar de alguma forma.

De acordo com Barbará e Freitas (2007), usabilidade pode ser compreendida como a capacidade, em termos funcionais humanos, de um sistema ser usado com facilidade e com eficiência pelo usuário.

Com base nesses conceitos, pode-se dizer que o termo usabilidade passou a ser parte fundamental quando se trata de interação homem-máquina. Os autores, de forma consensual, afirmam que a usabilidade está diretamente ligada a relação amigável entre o usuário e o programa ou site que deseja operar. A busca é sempre por uma interação mútua, permitindo, com isso, que o operador tenha uma experiência agradável e significativa.

#### <span id="page-13-1"></span>**1.2 Critérios de avaliação de usabilidade**

A primeira norma que definiu o termo usabilidade, segundo Dias (2007), foi a ISO/IEC 9126 (1991) sobre qualidade de software. Sua abordagem é claramente orientada ao produto e ao usuário, pois considera a usabilidade como "um conjunto de atributos de software relacionados ao esforço necessário para seu uso e para o julgamento individual de tal uso por determinado conjunto de usuários".

A partir desta norma, o autor destaca que a usabilidade ultrapassou os limites do ambiente acadêmico, passando a fazer parte do vocabulário técnico de outras áreas do conhecimento.

Ainda, seguindo a teoria de Dias (2007), o conceito de usabilidade evoluiu e foi redefinido na norma ISO/IEC 9126-1 (1998), incluindo, nessa oportunidade, as necessidades do usuário. Essa norma define ainda outras características de qualidade de software, como funcionalidade, confiabilidade, eficiência, possibilidade de manutenção e portabilidade.

Mais adiante, considerou-se o ponto de vista do usuário e não somente características ergonômicas do produto, e com isso a ISO 9241-11 (1998) definiu a usabilidade como "a capacidade de um produto ser usado por usuários específicos para atingir objetivos específicos com eficácia, eficiência e satisfação em um contexto específico de uso". (DIAS, 2007, p. 26).

Desta forma, para melhor compreender o conceito enunciado pela ISO 9241-11 (1998) e descrito por diversos autores, será apresentado o esquema a seguir:

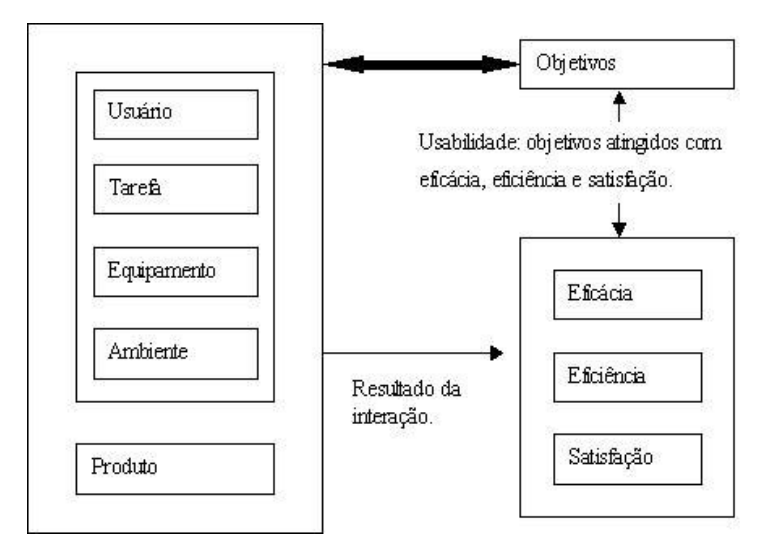

<span id="page-13-0"></span>Figura 1.1 – Esquema do conceito de usabilidade. Fonte: DIAS (2007).

Vindo de encontro ao que já foi conceituado anteriormente, Babará e Freitas (2007), consideram que as medidas de usabilidade homologadas pelo ISO são: efetividade, eficiência e satisfação. O primeiro aspecto, a efetividade, é referido como a capacidade da interface em permitir que o usuário alcance os objetivos iniciais de interação. A versão brasileira da norma, traduzida na NBR 9241-11, fez uso do termo "eficácia".

Eficiência, o segundo aspecto, se refere a quantidade de esforço necessário para se chegar a um determinado objetivo. Não é suficiente permitir que o usuário atinja o objetivo e realize a tarefa, mas que o faça com o menor esforço possível. Os desvios que o usuário faz durante a interação e a quantidade de erros cometidos serve para avaliar o nível de eficiência do aplicativo. Já o terceiro aspecto da usabilidade – satisfação – talvez seja o mais difícil de medir e quantificar, pois geralmente está relacionado com fatores subjetivos. (BARBARÁ e FREITAS, 2007, p. 99).

Já na visão de Preece, Rogers e Sharp (2005), usabilidade é geralmente considerada como o fator que assegura que os produtos são fáceis de usar, eficientes e agradáveis – da percepção do usuário. Implica otimizar as interações estabelecidas pelas pessoas com produtos interativos, de modo a permitir que realizem suas atividades no trabalho, na escola e em casa. Mais especificamente, a usabilidade é dividida nas seguintes metas: ser eficaz no uso (eficácia); ser eficiente no uso (eficiente); ser segura no uso (segurança); ser de boa utilidade (utilidade); ser fácil de aprender (*learnability*); ser fácil de lembrar como se usa (*memorability*).

Desta forma, é possível perceber que os autores citados entram em um consenso no que se refere ao conceito do termo usabilidade. Considerando que se trata de buscar eficácia de maneira eficiente, fácil de entender e ser relembrada e que propicie prazer ao usuário em operar determinado software ou interface.

#### <span id="page-14-0"></span>**1.3 Usabilidade versus Web**

Com o advento da internet e pela procura dos usuários por sites cada vez mais acessíveis e de fácil navegação, é impossível não realizar uma ligação direta entre usabilidade e sites na web. Hoje, com a possibilidade de comprar a um clique de mouse, os portais estão cada vez mais preocupados em atrair seus usuários, com o intuito de torná-los fiéis às suas marcas.

Há tempos atrás essa preocupação não era tão latente, já que a web não era vista com bons olhos pelos usuários. Ainda se tinha uma visão equivocada e incrédula sobre essa tecnologia que veio para ficar e conquistar cada vez mais a confiança de todos.

Segundo Maia et al. (2010), atualmente a quantidade de informação disponível na internet vem aumentando significativamente e a confiabilidade daquilo que se deseja encontrar está cada vez mais atrelada a forma como ela será disponibilizada. A busca por portais mais acessíveis é de relevante importância, visto que quando o usuário deseja localizar algo e necessita primeiro entender a forma como o conteúdo é mostrado, haverá desinteresse e uma nova busca será acionada.

O objetivo é tornar a web, portais e softwares acessíveis a qualquer pessoa, independente da sua habilidade física e mental, permitindo igualdade de interesse e conteúdo, assunto estudado em IHC (interação homem-computador).

A usabilidade assumiu uma importância muito maior na economia da Internet do que no passado. No desenvolvimento de produto físico tradicional, os clientes só experimentavam a usabilidade do produto quando já tinham comprado e pago. (NIELSEN, 2000, p. 10).

O autor ainda salienta que a indústria de software tem um pouco mais de motivação para melhorar a usabilidade do que a indústria de produtos físicos. No caso de softwares, os usuários geralmente têm acesso a um centro de suporte ao qual podem recorrer quando enfrentam problemas. Essas chamadas de suporte custam caro (as estimativas vão de 30 a 100 dólares por ligação, dependendo da complexidade do software) e mais da metade das chamadas se devem a má usabilidade.

Com isso, pode-se dizer que seria mais econômico, à nível de usabilidade de software, tratar de forma mais severa a maneira como o layout ou interação são dispostas ao usuário, do que suprir tais necessidade posteriormente, através de suporte à ferramenta. Isso pode ser tratado quando se fala em site na web, onde, em alguns casos, o usuário experimenta a usabilidade do site antes de se comprometer em usá-lo ou gastar dinheiro com possíveis aquisições. (NIELSEN, 2000).

Ainda sobre o viés do mesmo autor, explica que a má usabilidade equivale a nenhum cliente. Na economia de rede, a web site torna-se a principal interface da empresa com o cliente. Na verdade, para empresas de comércio eletrônico, o site é a empresa. A interface com usuários torna-se o material de marketing, a vitrine, o interior da loja, a equipe de venda e o suporte pós-venda, tudo em um só pacote. Em muitos casos, o site torna-se até mesmo o produto em si. Portanto, ter uma má usabilidade é como ter uma loja no décimo - sétimo andar de um prédio (e, portanto, ninguém consegue achá-la), ficar aberta apenas às quartas–feiras entre três e quatro da tarde (e, portanto, ninguém pode ir) e não tem nada além de vendedores mal-humorados que não falam com os clientes (e, portanto, as pessoas não compram muito).

Outro fator que deve ser levado em consideração em se tratando de usabilidade na web é a gravidade do problema, onde se deve sempre pesar a gravidade de cada problema apresentado ao esforço exigido para corrigi-lo.

> Ao escrever um relatório de consultoria para nossos clientes, classificamos os problemas de usabilidade de forma bem simples como: alto, médio e baixo. Então baseamos nossas recomendações na gravidade dos problemas: corrigir tudo classificado como alto, se possível; investir alguns recursos nos problemas médios; e postergar a correção as questões de baixa gravidade, até uma data posterior, a menos que eles sejam tão triviais que possam ser solucionados com poucos esforços. (NIELSEN, 2007, p. 124).

#### <span id="page-16-0"></span>**1.4 Engenharia da usabilidade**

Depois de se falar tanto em usabilidade na web e verificar a importância de se fazer interfaces mais acessíveis e fáceis de usar, nessa seção serão abordados aspectos do conceito de engenharia da usabilidade e algumas aplicações.

Procurar conhecer de perto o ambiente e a intenção dos usuários que vão operar o software ou interface que será desenvolvido é a base da engenharia da usabilidade. Na maioria das vezes os desenvolvedores e analistas não se preocupam em conhecer as aspirações ou ambiente daqueles que irão interagir com seus programas e essa é a principal barreira entre os usuários e o novo sistema.

Muitas vezes, acredita-se que são necessários conhecimentos mirabolantes ou técnicas engenhosas para se tratar a usabilidade, quando, na verdade, uma simples visita e uma conversa informal, proporcionam melhorias significativas no projeto a ser desenvolvido.

Constatou-se, segundo Nielsen (2000), que três visitas de um dia aos escritórios de uma companhia de seguros de médio porte produziu uma lista de 130 problemas de usabilidade. A maioria dos problemas era simples de resolver, uma vez que tivessem sido identificados, e eram sérios apenas para usuários novatos. Entretanto, estimou-se que usuários experimentados gastavam dez minutos por dia tratando as conseqüências de problemas de usabilidade, custando a companhia somas importantes, tanto em horas trabalhadas, como em oportunidades perdidas.

Na maioria das vezes, esses problemas são fáceis de serem corrigidos, como, por exemplo, quando se trata de uma mensagem de ajuda que não está explicitamente visível ao usuário. Ele perderá tempo tentando entender a mensagem confusa, sendo que se tivesse uma indicação de que para maiores informações bastava clicar F1, por exemplo, facilitaria e agilizaria em muito seu trabalho. Com isso, sua produtividade cai e, conseqüentemente, a qualidade do software é questionada.

A economia que se faz ao empregar técnicas de engenharia de usabilidade é visível através de diversos exemplos documentados. No caso de uma companhia de seguros australiana teve uma economia anual de \$ 536.023,00 ao reprojetar seus formulários de entrada de dados, de modo a tornar os erros dos consumidores menos prováveis. O custo do reprojeto de usabilidade foi de \$ 100.000,00. Os formulários antigos eram tão difíceis de preencher que ocasionavam em média 7,8 erros por formulário, o que representava um esforço de uma hora da equipe da empresa para reparar os erros de preenchimento. (NIELSEN, 1993).

Outro fator relevante que deve ser considerado são as categorias dos usuários e suas características individuais. Segundo Nielsen (1993), a figura abaixo representa as três principais dimensões que distinguem o usuário em sua perícia: com o sistema, com computadores em geral e com o domínio da tarefa.

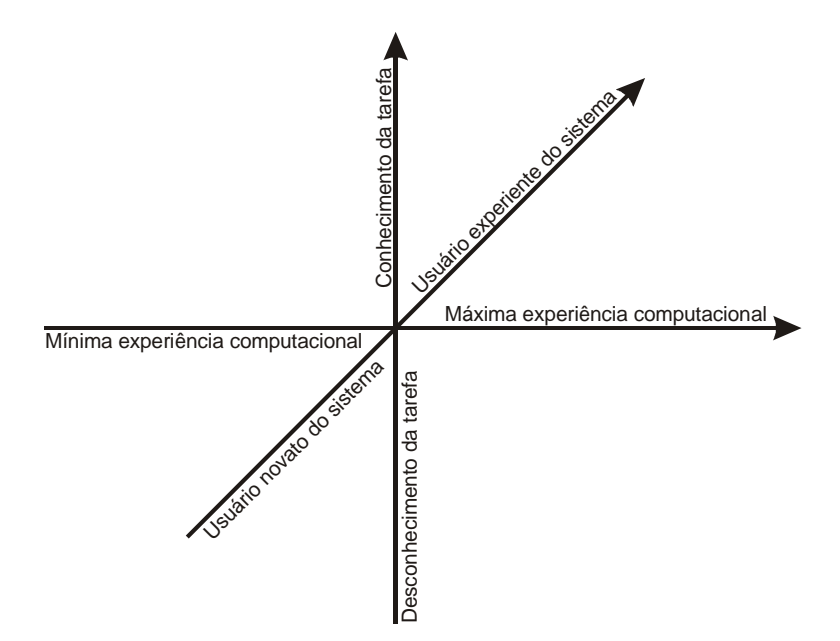

<span id="page-17-0"></span>Figura 1.2 – As três dimensões que representam a experiência do usuário. Fonte: NIELSEN (1993).

### <span id="page-18-0"></span>**1.5 Usabilidade no processo de aprendizagem**

Atualmente, o uso de softwares educacionais está mais presente na vida acadêmica e para que se obtenha êxito no seu uso, é necessário que estes se tornem atrativos e úteis aos olhos dos usuários.

De acordo com Bertoletti, Moraes e Costa (2001), o tema abordado nesse capítulo, destaca-se que:

> Para que um sistema tenha sucesso e seja efetivamente utilizado é necessário que ele seja útil para um determinado público alvo, seja fácil de aprender e manipular e que a sua interface seja atrativa, chamando a atenção do usuário e o estimulando. Neste sentido, a avaliação da usabilidade de interfaces é uma etapa importante dentro do ciclo de vida de um sistema e seu objetivo é identificar problemas que possam comprometer a interação do usuário com a interface. Este tipo de avaliação é particularmente importante para a análise de software educacional, pois além dos produtos com baixa usabilidade serem geralmente responsáveis por frustração, ansiedade e baixa produtividade, eles podem levar o aprendiz a conclusões equivocadas ou errôneas e, até mesmo, causar desinteresse pelo estudo.

Busca-se uma integração mais efetiva entre o uso de programas computacionais direcionados à educação, partindo do princípio de que "uma coisa é aprender o sistema, ou operar o sistema (usabilidade), outra é o aprender midiatizados pelo sistema (aprendizagem). Pressupõe-se que estas duas dimensões na relação IHC estão intimamente ligadas, sendo possível desenvolver um sistema de avaliação contemplando estas propriedades fundamentais para conferir qualidade pedagógica a um software educacional". (CATAPAN et al., 1999**).**

#### <span id="page-19-0"></span>**2 SOFTWARE DIGITAL IMAGE**

Este capítulo tem por objetivo apresentar a ferramenta que será analisada, ou seja, o *Software Digital Image*, que foi desenvolvido com o intuito de criar uma base de dados de imagens e, após a classificação das mesmas, obter resultados das avaliações realizadas sobre técnicas para manipulá-las.

O *Digital Image* é um software de uso didático, com o objetivo de proporcionar o aprendizado de técnicas de manipulação de imagem aos alunos de computação gráfica. Sua execução pode ser através de um browser ou instalado localmente, porém acessando serviços via internet.

O software está alocado em um servidor web, que pode ser acessado através do endereço *digitalimage.2dweb.com.br*. O usuário deverá permitir a instalação do *plugin Microsoft Silverlight* que será solicitado ao ingressar no ambiente virtual. Em seguida, será exibida a janela de autenticação de usuário, onde deverá informar seu usuário e senha, previamente cadastrados. No primeiro acesso, será necessário utilizar o operador visitante através do usuário *visitante* e senha *visitante*.

# <span id="page-19-1"></span>**2.1 Desenvolvimento do software**

O software *Digital Image* foi desenvolvido pelo aluno Sandro Mossmann, como Trabalho de Conclusão do Curso de Sistemas de Informação, pela Universidade Feevale, no ano de 2010.

A linguagem de programação utilizada para o desenvolvimento do sistema foi C# com a ferramenta Microsoft Visual Studio 2008 e 2010. Os algoritmos das técnicas implementadas foram organizados em formato de bibliotecas.

Segundo Mossmann (2010), o software é baseado na arquitetura orientada a serviços. Essa arquitetura tem como conceito que os aplicativos ou rotinas são disponibilizados como serviços em uma rede de computadores (Internet ou Intranets) de forma independente e se comunicando através de padrões abertos baseados em web. O cliente é responsável em realizar solicitações e o serviço em interpretar, executar e retornar a solicitação. Dessa forma, a base de dados fica armazenada no servidor e os clientes realizam solicitações conforme as regras do sistema.

Para implementação do serviço foi utilizada a tecnologia WCF (*Windows Communication Foundation*) que é um modelo de programação unificado e ambiente de execução (*Framework*) criado pela Microsoft, que visam a construção de aplicações orientadas a serviços. O objetivo principal do WCF é permitir que analistas e desenvolvedores criem aplicações voltadas para computação distribuída.

Para implementação do cliente foi utilizado a tecnologia *Microsoft Silverlight*. Este é um software de tecnologia para *browsers* e *plug-ins* da nova geração. Desenvolvido para competir com o Adobe Flash e com o Adobe Flex, o *Silverlight* propõe a criação de RIA (Internet rica), combinando visual e funcionalidade.

Com essas duas tecnologias, *WCF* e *Silverlight,* foi possível desenvolver um software voltado para a Web com as mesmas características que Aplicações Desktop.

# <span id="page-20-1"></span>**2.2 Módulos do Software**

O sistema foi desenvolvido em módulos, visando, com isso, melhorar a organização para o usuário. Os principais módulos serão mostrados a seguir, bem como uma ilustração da tela principal de cada um deles. Segue uma imagem da tela inicial do software, contendo, na mesma, a barra de ferramenta e menu de acesso.

![](_page_20_Picture_5.jpeg)

Figura 2.1 – Imagem da tela inicial do Software *Digital Image* Fonte: *Digital Image* (2010).

#### <span id="page-20-2"></span><span id="page-20-0"></span>**2.2.1 Editor de imagem**

Esse módulo, como o próprio nome diz, é o local onde é realizada a edição das imagens. É possível capturá-las a partir da seleção de uma imagem em local específico, como, por exemplo, uma mídia externa (*pendrive*, CD, ambiente de rede, *web*) ou mesmo uma pasta local no HD da máquina em uso. Outra forma é por intermédio de um webcam, capturando a imagem que está sendo exibida em tempo real. As mesmas deverão estar disponíveis em formato JPG, BMP, PNG ou GIF. Também são aplicados critérios como transformação de imagem, cores, brilho e contraste, filtros, distorções, bordas, dentre outros, como será ilustrado na figura 2.2.

![](_page_21_Figure_1.jpeg)

Figura 2.2 – Imagem do editor de imagens do Software *Digital Image* Fonte: *Digital Image* (2010).

#### <span id="page-21-1"></span><span id="page-21-0"></span>**2.2.2 Web Câmera**

No módulo *Web* Câmera é possível capturar imagens através de uma *web cam* e editá-la no editor de imagens do software *Digital Image*, bem como, inseri-la ao banco de imagens, conforme ilustra a figura 2.3.

![](_page_22_Picture_0.jpeg)

Figura 2.3 – Imagem do módulo web câmera do Software *Digital Image* Fonte: *Digital Image* (2010).

<span id="page-22-0"></span>Neste módulo também é possível capturar, em tempo real, imagens da web cam de acordo com um objetivo específico, como por exemplo, detectar bordas a partir das técnicas de Sobel, ilustrado na figura 2.4.

![](_page_22_Picture_3.jpeg)

Figura 2.4 – Imagem do módulo web câmera com objetivo de detectar bordas. Fonte: *Digital Image* (2010).

# <span id="page-22-2"></span><span id="page-22-1"></span>**2.2.3 Banco de Imagens**

No banco de dados de imagens do software é possível visualizar todas as imagens já cadastradas e previamente categorizadas. Ao acessar este módulo, uma janela é exibida,

podendo ser configurada de acordo com a escolha do usuário para definir o tamanho das imagens que serão mostradas. A partir deste menu, o usuário poderá escolher entre abrir uma imagem já salva ou inserir uma nova ao banco de dados.

Outro fator relevante deste módulo é a possibilidade de filtro, permitindo com isso a busca por imagens através de critérios previamente associados a tal arquivo, conforme ilustra a figura 2.5.

![](_page_23_Figure_2.jpeg)

Figura 2.5 – Imagem da aplicação de filtro no módulo banco de imagem. Fonte: *Digital Image* (2010).

#### <span id="page-23-1"></span><span id="page-23-0"></span>**2.2.4 Avaliações**

Este módulo tem como objetivo realizar as avaliações sobre as imagens, conforme roteiros previamente cadastrados no software. Para cada nova avaliação, critérios de categorização serão necessários para que os objetivos possam ser compreendidos e, com isso obter resultados significativos. Cada avaliação é composta pela imagem avaliada, o método selecionado para a mesma e uma nota julgada pelo usuário que realizou a avaliação.

De acordo com Mossmann (2010), o resultado da avaliação é representado por uma nota e o tempo de processamento. Para esse estudo foram definidos quatro objetivos, conforme segue.

Detectar Bordas: atualmente existem vários métodos de detectar bordas, por exemplo, Sobel, Prewitt, Robinson, dentre outros. Esse objetivo foi criado justamente para identificar qual método é mais eficaz para determinado tipo de imagem.

Localizar Objetos: o processo de localizar objetos, tais como círculos, retas, quadrados, dentre outros, sempre foi desafiador, pois envolve diversas variáveis e possui grande complexidade. Esse objetivo foi criado para identificar os objetos que compõem a imagem.

Avaliar Afinamentos: o processo de afinamento (holt, zang, etc.) também conhecido como esqueletização, é uma das etapas utilizadas em técnicas de reconhecimento de padrões em imagens digitais.

Remover Sujeiras: uma etapa importante no processo de identificar objetos de interesse é remover os objetos que não possuem as características esperadas. Uma técnica de exemplo é remover os objetos menores ou maiores que a área esperada.

![](_page_24_Figure_4.jpeg)

Figura 2.6 - Fases para realizar uma avaliação Fonte: Mossmann (2010).

<span id="page-24-0"></span>As imagens a serem selecionadas para atribuição de avaliação devem obrigatoriamente estar cadastradas no banco de dados e para isso é solicitado ao usuário definir filtros que irão buscar essas imagens como mostra a figura 2.7.

![](_page_25_Figure_0.jpeg)

Figura 2.7 – Imagem do módulo avaliações do Software *Digital Image* Fonte: *Digital Image* (2010).

<span id="page-25-0"></span>Na próxima etapa é necessário selecionar a(s) imagem(s) que serão submetidas ao processo de avaliação. Importante salientar que se pode selecionar mais de uma imagem, permitindo, com isso, comparação entre os métodos aplicados, de acordo com a figura 2.8, onde se pode ver destacado em amarelo, uma seleção múltipla.

![](_page_25_Picture_3.jpeg)

Figura 2.8 – Imagem do módulo avaliações, processo selecionar imagens. Fonte: *Digital Image* (2010).

<span id="page-25-1"></span>Já na terceira etapa do processo é necessário selecionar apenas um objetivo, que podem ser a detecção de bordas, localização de objetos, avaliação de afinamentos, remoção de sujeiras, distorções em imagens e outros, que pode ser tons de cinza, sépia e etc.

Esta etapa pode ser observada na figura 2.9, onde foi selecionado o objetivo detectar bordas.

![](_page_26_Picture_1.jpeg)

Figura 2.9 – Imagem do módulo avaliações, processo selecionar objetivo. Fonte: *Digital Image* (2010).

<span id="page-26-0"></span>Na quarta etapa, serão selecionados quais os roteiros serão utilizados para realização da avaliação. Pode-se selecionar mais de um roteiro, o que é recomendado, visto que desta maneira é possível comparar os métodos aplicados e com isso notificar qual o mais eficiente. A figura 2.10 ilustra tal seleção, usando como exemplo detecção de bordas com Sobel e com binarização.

<span id="page-26-1"></span>![](_page_26_Picture_4.jpeg)

Figura 2.10 – Imagem do módulo avaliações, roteiros selecionados. Fonte: *Digital Image* (2010).

Na quinta e última etapa, o usuário terá o resultado das avaliações aplicadas e deverá classificar através de uma nota todos os resultados. As informações de nota, tempo gasto para realizações e representação da imagem em bytes serão armazenadas no banco de dados do programa, bem como as etapas que compõem cada roteiro, conforme ilustra a figura 2.11.

![](_page_27_Figure_1.jpeg)

<span id="page-27-0"></span>Figura 2.11 – Imagem do resultado das avaliações executadas pelo Software. Fonte: *Digital Image* (2010).

# <span id="page-27-1"></span>**2.2.5 Estatísticas**

O módulo estatística, segundo Mossmann (2010), foi desenvolvido para extrair as informações das evidências nas avaliações realizadas. Foram desenvolvidos três gráficos com a possibilidade de cruzar e isolar amostras conforme a necessidade do usuário.

Estatísticas sobre Avaliações: nessa análise é possível extrair o número de avaliações realizadas, a soma das notas e o percentual de eficiência de uma determinada característica.

Estatísticas sobre Imagens: nessa análise é possível conhecer qual é o perfil do universo das imagens avaliadas.

Estatísticas sobre Métodos: nessa análise é possível conhecer a performance dos métodos independente das avaliações, considerando apenas o tempo de processamento do método. Abaixo imagem do módulo:

![](_page_28_Figure_0.jpeg)

Figura 2.12 – Imagem do módulo estatística do Software *Digital Image* Fonte: *Digital Image* (2010).

#### <span id="page-28-1"></span><span id="page-28-0"></span>**2.2.6 Roteiro sugerido**

O módulo roteiro sugerido tem por objetivo demonstrar ao usuário qual roteiro possui o melhor desempenho conforme as avaliações realizadas anteriormente. Os resultados das avaliações são armazenados no banco de dados e utilizados posteriormente para realizar avaliações semelhantes. A idéia é que o sistema "aprenda" qual o melhor roteiro para realizar determinada avaliação. Para isso, critérios de avaliação são empregados com objetivo prédeterminado de realização de tarefas. Os resultados são agrupados por categoria de imagem. As avaliações só fazem sentido se tiverem objetivos individualmente específicos, pois para cada objetivo os métodos aplicados possuem comportamentos diferentes (MOSSMANN, 2010). A seguir uma ilustração através da figura 2.13.

![](_page_29_Picture_0.jpeg)

Figura 2.13 – Imagem do módulo roteiro sugerido do Software *Digital Image* Fonte: *Digital Image* (2010).

<span id="page-29-0"></span>Sendo assim, de acordo com as evidencias surgidas durante a aplicação de avaliações e construção de roteiros, foi possível constatar que quanto maior for o número de avaliações estabelecidas no sistema, bem como a utilização de imagens diferentes, mais concisas serão as estatísticas geradas, e com isso, melhores sugestões de roteiros.

# <span id="page-30-0"></span>**3 AVALIAÇÃO DO SOFTWARE DIGITAL IMAGE**

Neste capítulo serão abordadas as técnicas de teste de usabilidade de software, que visam avaliar o grau de um processo ou produto com relação a critérios de usabilidade. Cabe salientar que, esses testes, de maneira formal, não foram aplicados no desenvolvimento do software *Digital Image*, porém, se faz importante destacá-los, pois os mesmos são de suma importância quando se projeta e desenvolve uma nova ferramenta.

Talvez, se os mesmos tivessem sido utilizados, não haveria a necessidade de uma avaliação do software como a proposta neste trabalho. Cabe aqui, então, através de questionários aplicados a alunos, encontrar as falhas no software, propondo melhorias e ajustes tanto de correção de erros, quanto de usabilidade.

### <span id="page-30-1"></span>**3.1 Teste de Usabilidade**

Cada vez mais os usuários querem softwares com boa ergonomia e usabilidade, e para isso, a aplicação de testes de usabilidade se torna imprescindível para garantir interfaces mais amigáveis.

Segundo Ferreira (2002) o referido teste pode servir para diferentes propósitos que envolvam tipos de tarefas, medidas de performance e disposição de escalas, entrevistas ou inspeções a serem aplicadas, buscando encontrar problemas de usabilidade e fazer recomendações no sentido de eliminar os problemas e melhorar a usabilidade dos produtos, ou com a finalidade de se comparar dois ou mais produtos.

De acordo com Rub (1994) apud FERREIRA (2002), testes de usabilidade são mais eficientes quando implementados como parte do processo de desenvolvimento de um produto. Portanto, uma forma interessante de determinar os tipos de testes é através do ciclo de vida de desenvolvimento de um produto. Desta forma, se alguma deficiência é perdida em um teste, outro ciclo de teste oferece a oportunidade para identificar esta deficiência. Este ciclo é brevemente apresentado na figura a seguir.

![](_page_31_Figure_0.jpeg)

Figura 3.1 – Ciclo de vida de um produto. Fonte: Ferreira (2002).

# <span id="page-31-1"></span><span id="page-31-0"></span>**3.1.1 Teste de exploração**

O teste de exploração tem como objetivo avaliar, de maneira informal, a efetividade do desenho preliminar, com intuito de conhecer a concepção do usuário ou modelo mental do produto. É uma interação entre participante e avaliador que poderá ser estabelecida através da simulação de protótipos representando o layout básico e funções de forma geral.

#### **3.1.2 Teste de avaliação**

<span id="page-31-2"></span>Trata-se do teste mais simples e direto, onde é expandido o teste de exploração num nível baixo de usabilidade de operações e aspectos do produto. De acordo com FERREIRA (2002), este teste examina e avalia como o conceito foi implementado efetivamente, verificando como o usuário consegue desenvolver tarefas reais, identificando deficiências específicas de usabilidade.

# <span id="page-31-3"></span>**3.1.3 Teste de validação**

Pode-se dizer que é o teste mais próximo da realidade do produto ou serviço antes de sua liberação final. Tem como principal objetivo verificar como o produto se enquadra em relação a usabilidade, padrões de performance e padrões históricos. É mais rigoroso quanto a experimentação e consistência, desde que se avalie bem fatores quantitativos do produto.

#### **3.1.4 Teste de comparação**

<span id="page-32-0"></span>Por fim, segundo Ferreira (2002), o teste de comparação não é associado a nenhum ponto específico do ciclo de desenvolvimento do produto, podendo, nos primeiros estágios, comparar diferenças entre estilos de interfaces. Já nos ciclos intermediários, pode ser usado para medir a efetividade de algum elemento integrante da interface, enquanto que no final do ciclo, um teste de comparação pode ser usado para ver como a liberação de um produto ou serviço atinge um produto concorrente.

# <span id="page-32-1"></span>**3.2 Requisitos de teste de usabilidade**

Segundo Preece, um requisito consiste em uma declaração sobre um produto pretendido que especifica o que ele deveria fazer ou como deveria operar. Um dos objetivos da atividade do estabelecimento de requisitos é torná-los o mais específico, não-ambíguo e claro possível. Os requisitos vêm em muitas formas diferentes e em diferentes níveis de abstração, mas precisamos nos certificar de que eles sejam tão claros quanto o possível e que saberemos reconhecer quando forem preenchidos. (PREECE, 2005, p. 224).

Um exemplo de requisito é apresentado figura 3.2.

Requisito #: 75 Requisito tipo: 9 Evento/caso de uso #: 6

**Descrição:** O produto deve emitir um alerta se a estação de previsão do tempo não falhar em transmitir os boletins.

**Base:** Falha na transmissão de boletins pode indicar que a estação apresenta problemas e necessita de manutenção e que os dados utilizados para prever o congelamento de estradas podem estar incompletos.

**Fonte:** Engenheiros de estrada.

**Critério de adequação:** Para cada estação de previsão de tempo, o produto deveria comunicar ao usuário quando o número registrado de cada tipo de leitura por hora não estivesse dentro dos limites especificados pelo fabricante.

![](_page_33_Picture_130.jpeg)

Figura 3.2 – Exemplo de requisito utilizando-se o template Volere. Fonte: Preece (2005).

## <span id="page-33-1"></span><span id="page-33-0"></span>**3.3 Questionário de usabilidade**

Para qualificar um determinado produto, serviço ou processo é necessário fazer uso de práticas de pesquisa qualitativa, onde se pode empregar tanto entrevista, quanto questionário.

Quando se usa entrevista para coletar dados, segundo Preece (2005), as entrevistas podem ser pensadas como uma "conversação com um propósito" Kahn e Cannell (1957) apud Preece (2005). Há quatro tipos principais de entrevista, sendo elas as *não-estruturadas, estruturadas, semi-estruturas* e *entrevista em grupo.* (FONTANA e FREY (1994) apud PREECE (2005)).

A elaboração das perguntas deve ser planejada para que sejam sucintas e diretas, evitando excessos. De acordo com alguns princípios citados por Robson (1993) apud Preece (2005).

Evitar perguntas longas, pois são difíceis de lembrar.

Evitar sentenças compostas, dividindo-as em duas ou mais perguntas separadas.

Evitar utilizar jargões e linguagens que o entrevistado possa desconhecer, mas acabará não admitindo por vergonha.

Evitar perguntas tendenciosas.

Ficar atento a tendências inconscientes.

Ao se planejar uma entrevista, deve-se pensar nos entrevistados que possam estar reticentes quanto ao responder a questões e/ou apressados. Lembre-se que lhe estão prestando um favor; tente, portanto, tornar a atividade o mais agradável possível e fazer com que o entrevistado sinta-se confortável (ROBSON (1993) apud PREECE (2005)).

Já no caso da análise proposta neste trabalho, será abordada a aplicação de questionário, cujo objetivo é avaliar o grau de usabilidade do software *Digital Image*.

De acordo com Preece (2005), muitos questionários iniciam perguntando acerca de informações demográficas básicas (p. ex.: gênero, idade) e de detalhes da experiência do usuário (p. ex.: o tempo ou o número de anos gastos no uso de computadores, nível de experiência, etc.). Esse tipo de informação é útil para se descobrir a diversidade dentro do mesmo grupo de amostragem.

Quando se conhece um pouco do público-alvo ao qual será submetido o questionário, melhor o resultado, visto que será possível entender algumas respostas em virtude de informações básicas dos participantes. Logo após as questões genéricas, devem-se empenhar as questões específicas, que é o objetivo principal.

Existem alguns critérios que devem ser levados em consideração ao elaborar o questionário, segundo Preece (2005):

Faça perguntas claras e específicas.

Sempre que possível, faça perguntas fechadas e ofereça várias possibilidades de resposta.

Considere incluir uma opção "não tenho opinião" para questões que estejam buscando opiniões.

Pense sobre a ordem das perguntas. O impacto de uma pergunta pode ser influenciado pela ordem em que aparece. Perguntas gerais devem vir antes de perguntas específicas.

Evite perguntas múltiplas e complexas.

Quando forem utilizadas escalas, certifique-se de que a variação é apropriada e que não se sobrepõe.

Certifique-se de que a ordem das escalas é intuitiva e consistente e tenha cuidado com o uso de negativos. Por exemplo, é mais intuitivo, em uma escala de 1 a 5, indicar uma baixa concordância por 1 e alta por 5.

Evite jargões e considere se você necessita de versões diferentes do questionário para as diferentes populações.

Forneça instruções claras sobre como completar o questionário.

Deve-se buscar um equilíbrio entre utilizar espaço em branco e a necessidade de manter o questionário o mais compacto possível. Questionários longos custam mais e inibem a participação.

Segue, no Anexo A, um dos questionários analisados, cujo propósito, de acordo com Ferreira (2002), foi verificar a performance alcançada pelos participantes e o entendimento das funções do sistema utilizando o protótipo, com a finalidade de realizar alterações necessárias antes da liberação do produto. Foi medido o tempo gasto para a realização das tarefas e foram identificados erros e dificuldades envolvendo a utilização do protótipo em tarefas rotineiras.

Já no Anexo B, trecho do questionário de satisfação dos usuários utilizado para avaliar um *web site* para colocação profissional ANDREWS et al.(2001) apud PREECE (2005).

Desta forma, a partir da análise das técnicas empregadas para elaboração destes modelos, foi desenvolvido um questionário próprio, onde serão testadas questões relativas a erros e usabilidade do software, apresentado no Anexo A.

# <span id="page-36-0"></span>**4 APLICAÇÃO DO QUESTIONÁRIO**

Para a avaliação do *software Digital Image*, contatou-se professores que autorizaram a aplicação do questionário em suas turmas. A primeira turma foi na Escola Batista, uma escola particular que atende desde a educação infantil até o ensino médio. A turma em questão era de ensino médio, na disciplina de matemática. Essa era composta por sete alunos, onde os mesmos testaram o software no laboratório de informática da escola, sendo um aluno por computador. A média de idade dos alunos estava na faixa de 12 a 15 anos. Esse experimento foi importante no sentido de que se conheça a opinião de alunos que ainda não estão cursando informática.

Os demais respondentes, totalizando 58 alunos, estudam na Universidade Feevale, mais especificamente na área de Informática, tendo sido aplicado 33 questionários na disciplina de Computação Gráfica, 10 na disciplina de Interface Homem-máquina e 15 na disciplina de Programação II. Cabe ressaltar que na disciplina de Computação Gráfica foram aplicados em dois semestres (2011/1 e 2011/2). Essas turmas têm como diferencial já possuírem algum conhecimento em Computação Gráfica. Já no caso das turmas de Programação II, 15 questionários foram aplicados, sendo esses divididos em duas turmas, uma delas da professora Gilda Assis e a outra do professor Gabriel Simões. Um fato relevante foi quando solicitado a participação de alunos da disciplina de Programação I, uma vez que a pesquisadora explicou os objetivos do questionário e solicitou a realização da tarefa à distância, porém, nenhum questionário retornou respondido, inviabilizando a pesquisa nesta turma.

O método de implementação adotado pela pesquisadora foi a de explicar que se tratava de uma pesquisa de campo, analisando o software quanto a sua usabilidade. Também foi solicitado que os participantes respondessem ao questionário individualmente e que não se preocupassem com o conhecimento específico na área e sim, com a facilidade de uso do mesmo. Em alguns casos o questionário foi aplicado em papel impresso, onde cada aluno recebia um formulário, realizava as tarefas em sala de aula e respondia. Em outros casos, o questionário foi disponibilizado pelos professores no ambiente virtual na Universidade Feevale (*Moodle*), onde os alunos realizavam as tarefas na modalidade EAD e submetia o questionário no ambiente virtual, que posteriormente era encaminhado a pesquisadora. Ocorreu também, em alguns casos, a realização das atividades em sala de aula, com o envio do questionário por email.

Serão comentadas a seguir todas as questões do questionário, buscando uma correlação entre as mesmas.

# <span id="page-37-1"></span>**4.1 Público alvo ou população**

Idade do respondente: a idade média dos respondentes está na faixa de 19 a 25 anos, o que se enquadra bem no perfil de esperado, uma vez que essa é a faixa de idade de alunos que freqüentam a Universidade no Brasil. Essa média se deu entre a faixa indicada por se tratar dados gerais de todos os respondentes. Quando analisado separadamente, os alunos de ensino médio, esta média de idade se deu em torno dos 15 anos, enquanto no público universitário de estendeu entre 25 e 30 anos.

Sexo: o sexo dos respondentes, em sua grande maioria, é masculino, o que era esperado, pois a população de alunos dos cursos de Informática é eminentemente deste sexo. A figura a seguir apresenta essa realidade.

![](_page_37_Figure_4.jpeg)

Figura 4.1 – Gráfico sexo dos respondentes Fonte: Autor

<span id="page-37-0"></span>Semestre/Ano: como informado na introdução, sete alunos eram de ensino médio. O restante dos respondentes variou do 3º ao 9º semestre, concentrando-se a maioria no 8º semestre. Isso se justifica pela aplicação dos questionários em 2 turmas de Computação Gráfica e uma de Interface Homem-máquina, disciplinas de final de curso.

Trabalha com Informática: dos respondentes, 76% informaram trabalhar com informática, 23% em outra área e 2% não responderam a questão. Sabe-se que os alunos da

Universidade Feevale trabalham durante o dia estudam à noite. Com essa informação pode-se perceber que a grande maioria já atua no mercado de trabalho na mesma área do seu curso.

Experiência Computacional: dos respondentes, somente 3% informaram ter pouca experiência em informática. Já 42% indicaram ter uma experiência média e 58% muita experiência na área. Os que indicaram pouca experiência concentram-se no ensino médio. A grande maioria dos que afirmaram ter muita experiência estão concentrados no 8º e 9º semestres na Universidade Feevale.

Chamou a atenção que quase 50% dos alunos de 8º semestre afirmam ter média experiência computacional. Essa questão merecia um estudo futuro mais apurado, pois tudo levava a crer que alunos de 8º semestre de um curso de computação afirmassem ter muito experiência, principalmente em função do item "d", indicando que trabalham com informática.

Experiência em Computação Gráfica: quanto a experiência em Computação Gráfica, 56% respondeu ter média experiência, enquanto 31% pouca e 13% muita. A maioria dos alunos da disciplina de Programação II e Ensino Médio responderam ter pouca experiência, o que é justificável por não terem cursado essa disciplina ainda. Já os alunos de Interface Homem-Máquina e Computação Gráfica, em sua grande maioria, respondeu ter média experiência, mesmo estando ou já tendo cursado tal disciplina. Chamam a atenção esses alunos, pois conseguiram perceber a dimensão da área de Computação Gráfica e se deram conta de que com apenas uma única disciplina nesta área, não se torna experto no assunto.

Softwares de Computação Gráfica Citados: quanto a softwares utilizados na área de Computação Gráfica, 63% afirmaram ter utilizado e 27% nunca. Dos softwares citados como utilizados destacam-se o *Photoshop* com 43% de uso, seguido do *Corel Draw* com 23% e *Autocad* em torno de 5%. Os demais 29% estão distribuídos entre uma grande variedade (*3D Studio Max, Autodesk Maya, Blender, Designer Gráfico, Digital Image, Fireworks, Flash, Free Hand, Gimp, Grafe Quation, Inkscape, Lightroom, Paint, Paint PRO, Paint.Net, Photoscape, Rhinoceros*). A figura a seguir apresenta o gráfico dos softwares utilizados.

![](_page_39_Figure_0.jpeg)

Figura 4.2 – Gráfico Software de CG utilizados pelos respondentes. Fonte: Autor

<span id="page-39-0"></span>Atualmente quando se fala em Computação Gráfica é comum vir a lembrança *Photoshop* e *Corel Draw*, por serem os mais difundidos no mercado, mas o que chama a atenção nesta questão é que os softwares citados não são utilizados, exclusivamente, para PDI (Processamento Digital de Imagens), mas sim para editoração eletrônica e confecção dos desenhos.

### <span id="page-39-1"></span>**4.2 Características Gerais do Software**

Esse bloco de questões se relaciona as características gerais do software, como interface, acessibilidade, controle de erros e segurança.

a) **Interface:** Foi questionado se a interface inicial do programa é intuitiva e apenas 4 alunos responderam ser pouco intuitiva. Comparando-o a interface de softwares destacados na questão anterior (*Photoshop* e *Corel Draw*) 20 alunos responderam como sendo mediamente intuitiva. Alguns comentários citados pelos respondentes foram: "*Porque não conheço muito editor de imagens, talvez seja mais simples que imagino"*, ou ainda *"em grande parte, o sistema é intuitivo, de fácil uso, senti duas dificuldades: quando clica na seta para baixo, ao lado do maximizar e do fechar em uma janela, há duas opções – "Fechar" que NÃO fecha a janela – "Mover" NÃO move a janela e sim a encaixa na tela, tendo que voltar para o inicial*  *da edição. O filtro Gaussiano no software está escrito como Glaussiano"*. Já 41 alunos responderam ser muito intuitivos, destacando como respostas*: "O sistema é bastante intuitivo e com menus de fácil entendimento"*, ou ainda, *"Fácil acesso e navegação"* e também *"Interface amigável e simples".*

Ainda relacionado a interface, quando questionados se o uso das ferramentas de busca e ajuda são eficientes, 63% indicaram ser pouco ou médio, 23% responderam ser muito eficientes e 9% não terem utilizado a ajuda do software. Entre o percentual que se encontra entre pouco e médio já é possível perceber a necessidade de melhora neste aspecto do *Digital Image*.

Algumas sugestões apresentadas pelos respondentes foram: "As imagens ficam dispostas em qualquer ordem, sendo que seria interessante se elas estivessem em ordem alfabética", "Acredito que seria interessante colocar um botão "EDITAR" junto ao banco de imagens que assim que você seleciona possa editar, sem clicar duas vezes na imagem (acredito que tem pessoas que podem não descobrir isto)", "Achei o banco de dados confuso, muitas imagens em uma mesma tela, elas estão distribuídas de forma aleatória, sem seguir ordem alfabética ou algo do tipo". Chama a atenção que os alunos mais críticos em relação a esse aspecto são alunos de final de curso, mais especificamente, os de Computação Gráfica e Interface Homem-Máquina.

Quanto a aparência, se o visual das telas é agradável aos usuários, a maioria, ou seja, 77% aprova, dizendo ser muito agradável, 27% considerou mediamente agradável e apenas 2% não aprovaram, considerando pouco agradável ao usuário. Com esse índice de aprovação, pode-se perceber que em termos de visual, o software está muito bem.

b) **Acessibilidade:** Quanto a acessibilidade do software *Digital Image*, 66% dos respondentes indicaram de pouco a médio os critérios de acessibilidade disponíveis na ferramenta, enquanto 27% consideraram muito e 7% não responderam. Um fator relevante a esta questão é o fato de que alguns alunos, principalmente os de Ensino Médio e Programação II, não conhecerem o conceito de acessibilidade, onde o pesquisador teve que explicar, de forma genérica, do que se trata.

Um dos conceitos que foi explicado aos alunos para acessibilidade é o seguinte:

A acessibilidade é um conceito que envolve tanto aspectos do espaço físico, o espaço em que vivemos como do espaço digital. A legislação brasileira conceitua acessibilidade como sendo a possibilidade e condição de alcance para utilização, com segurança e autonomia, dos espaços, mobiliários e equipamentos urbanos, das edificações, dos transportes e dos sistemas e meios de comunicação por pessoa portadora de deficiência ou com mobilidade reduzida.(TORRES, MANZZONI e ALVES, 2002).

Os autores dizem ainda que "consiste em tornar disponível ao usuário, toda a informação que lhe for franqueável, sem prejuízos quanto ao conteúdo da informação." (TORRES, MANZZONI e ALVES, 2002).

Deste modo, é possível que o índice de rejeição tenha sido maior, em função do desconhecimento dos alunos.

**c) Erros em Tempos de Execução:** Quando questionados a respeito de erros ocorridos em tempo de execução, 60% dos respondentes afirmaram ter ocorrido erro, sendo que a grande maioria dos alunos que indicaram tal fato é da disciplina de Computação Gráfica. Isso pode ter ocorrido por dois motivos, sendo o primeiro o fato destes já possuírem experiência na área de Computação Gráfica, explorando, com isso, recursos desconhecidos pelos demais alunos. Já o segundo motivo diz respeito ao acesso a ferramenta, já que nessas turmas a aplicação dos questionários foi durante a aula e houve acessos simultâneos de mais de 20 alunos.

Pela relevância da questão e busca de melhoria no software *Digital Image*, a seguir encontra-se cópia literal das respostas dos alunos quanto aos erros encontrados: *"Apresentou tela de erro, mas não consegui simular novamente"; "Carregou uma imagem que ficou toda branca"; "Ao pesquisar, ao acessar a tela de segmentação, ao pressionar CTRL+F para pesquisa"; "Método de diferença não funciona".*

![](_page_41_Figure_5.jpeg)

A figura a seguir apresenta o gráfico sobre o percentual de erro encontrado na ferramenta.

#### Figura 4.3 – Gráfico erros em tempo de execução. Fonte: Autor

<span id="page-42-0"></span>Ainda relacionado aos erros em tempo de execução e complementando a questão anterior, foi perguntado aos alunos se após a ocorrência de erros o sistema se auto-recuperou. Quarenta e nove por cento dos respondentes disseram ser de pouco a média a autorecuperação do software, enquanto 26% informaram muito, acompanhados do mesmo índice que não responderam a questão, devido ao fato de não ter ocorrido erro durante sua execução.

d) **Segurança:** Quando questionado se o usuário sentiu-se seguro ao utilizar o software, ficou mais evidente que as questões mencionadas acima são de grande relevância, visto que 85% responderam sentir-se seguro, enquanto 15% não tiveram a mesma percepção. Isso afirma que o software possibilita boa interação e reforça a sua utilização durante as aulas de Computação Gráfica, já que os alunos, mesmo conhecendo pouco, se sentiram seguros em utilizar o aplicativo para realizar as tarefas propostas.

Complementando a questão de segurança, os alunos informaram ainda por que se sentem seguros ao utilizar o *Digital Image*. Algumas frases foram copiadas literalmente dos questionários aplicados, indicando fatores positivos e negativos, sendo elas: *"Muito pesado, nomenclaturas muito técnicas"; "Fácil de utilizar, apenas dependendo de uma rede boa para que possamos utilizar o Software sem problemas"; "A interface não segue padrões comuns em outros sistemas de edição de imagens"; "Em partes, até dar erro o software funciona, quando o erro ocorre um usuário mais leigo não sabe o porquê do erro e também há uma demora excessiva ao carregar o banco de imagens"; " Medo de perder tudo sem motivos aparentes"; "O software é fácil de utilizar e intuitivo, apesar da dificuldade em editar uma imagem com as funções Filtros, Bordas e Afinamentos. E a Segmentação que não consegui utilizar"; "Usabilidade é Boa"; "A proposta do site é bem clara".*

O gráfico apresentado na figura a seguir demonstra o índice de segurança percebido pelos usuários*.*

![](_page_43_Figure_0.jpeg)

Figura 4.4 – Gráfico referente a segurança por parte dos usuário Fonte: Autor

# <span id="page-43-1"></span><span id="page-43-0"></span>**4.3 Características Específicas do Software**

O questionário foi dividido em três aspectos, sendo que dois deles já foram tratados no item anterior (identificação dos participantes e características gerais do software).

Neste item, serão mostradas questões específicas do software, que consiste na resposta dos alunos quanto às atividades realizadas.

Transformar em tons de cinza: para realização desta tarefa, 63 alunos conseguiram concluir a atividade sem nenhuma restrição, enquanto 2 alunos não conseguiram. Isso já era esperado, por se tratar de uma atividade de complexidade baixa e fácil localização no *software*.

Detectar bordas pelo método Sobel: para realização desta tarefa, 62 alunos conseguiram concluir a atividade sem nenhuma restrição, enquanto 3 alunos não conseguiram. Trata-se de uma informação relevante, já que a complexidade da tarefa é de nível médio e da mesma forma que a questão anterior, os respondentes conseguiram realizá-la mesmo sem conhecer muito das técnicas, mas por conseguir localizar facilmente.

Aplicar afinamento de Holt: para realização desta tarefa, 62 alunos conseguiram concluir a atividade sem nenhuma restrição, enquanto 3 alunos não conseguiram. Mesmo alunos que não conheciam a técnica de afinamento de Holt conseguiram realizar a atividade. Associamos isso a boa distribuição das funcionalidades do *software*.

Aplicar mais brilho e menos contraste: para realização desta tarefa, 64 alunos conseguiram concluir a atividade sem nenhuma restrição, enquanto apenas 1 aluno não conseguiu. Alterar brilho e contraste em imagens já é normalmente conhecido por grande parte dos alunos questionados, já que atualmente a maioria dos dispositivos para capturar imagens, como por exemplo, câmeras fotográficas digitais, *webcam*, celulares e outros *softwares* de edição possuem tal recurso, facilitando ao aluno o reconhecimento da atividade proposta.

Aplicar rotação em 90º: para realização desta tarefa, 64 alunos conseguiram concluir a atividade sem nenhuma restrição, enquanto apenas 1 aluno não conseguiu. Do mesmo modo que foi observado na questão "d", trata-se de um recurso de fácil entendimento, por também ser encontrado em outros dispositivos, como os citados na questão anterior.

Aplicar filtro Gaussiano: para realização desta tarefa, 63 alunos conseguiram concluir a atividade sem nenhuma restrição, enquanto 2 alunos não conseguiram. Esse resultado foi relevante, partindo do pressuposto que apenas parte dos respondentes tinham conhecimento em técnicas de Computação Gráfica e por se tratar de uma atividade de complexidade média, apesar dos alunos nunca terem escutado esse termo.

Detectar bordas pelo método de Kirch: para realização desta tarefa, 64 alunos conseguiram concluir a atividade sem nenhuma restrição, enquanto apenas 1 aluno não conseguiu. Isso foi relevante, partindo do pressuposto que apenas parte dos respondentes tinham conhecimento em técnicas de Computação Gráfica e por se tratar de uma atividade de complexidade média.

Manter na imagem apenas letras e número: para realização desta tarefa, apenas 27 alunos conseguiram concluir a atividade, enquanto 38 alunos não conseguiram realizá-la. Esta questão, sem dúvida, foi a mais difícil de ser realizada por se tratar de uma atividade de complexidade alta. Foi exigido, nesta questão, maior conhecimento técnico das rotinas de segmentação de imagem, bem como uso do raciocínio lógico. Alguns alunos não sabiam ao certo por onde iniciar a atividade e adotavam, na maioria dos casos, a técnica da tentativa e erro, até que conseguiam ter algo próximo do esperado. Apenas alguns dos que já possuíam conhecimento em software de PDI (Processamento digital de Imagem) realizaram a tarefa entendendo o que pedia e aplicando, com isso, o conhecimento adquirido.

Localizar objetos de uma determinada imagem: para realização desta tarefa, 56 alunos conseguiram concluir a atividade sem nenhuma restrição, enquanto 9 alunos não conseguiram. Esta tarefa pode ser considerada como de grau alto, visto que necessita de maior concentração e raciocínio lógico por parte dos alunos. Ainda assim, o resultado foi satisfatório, visto que mesmo sem muito conhecimento técnico, boa parte dos respondentes conseguiu realizar a atividade.

Acessar o histograma: para realização desta tarefa, 62 alunos conseguiram concluir a atividade sem nenhuma restrição, enquanto apenas 3 alunos não conseguiram. Neste caso, não houve dificuldade aparente para realização da tarefa, sendo um fator relevante para tal constatação o fato de que o menu é visível por todos, permitindo com isso fácil localização e consulta.

Aplicar flip na horizontal: para realização desta tarefa, 61 alunos conseguiram concluir a atividade sem nenhuma restrição, enquanto 4 alunos não conseguiram. Trata-se de outro termo conhecido e usualmente utilizado em outros aplicativos, não mostrando maiores dificuldades por parte dos usuários para realizar tal tarefa.

Aplicar filtro da média: para realização desta tarefa, 61 alunos conseguiram concluir a atividade sem nenhuma restrição, enquanto apenas 4 alunos não conseguiram. Um resultado esperado, por ser de média complexidade.

Inverter as cores: para realização desta tarefa, 54 alunos conseguiram concluir a atividade sem nenhuma restrição, enquanto 11 alunos não conseguiram. Esta, com certeza, foi uma situação relevante por se tratar de uma atividade de complexidade baixa. Ocorreu um fato inusitado neste caso, onde alguns alunos disseram não ter encontrado no software a expressão "inverter" e sim "inverte" e muitos ficaram na dúvida em se tratar da mesma coisa. Talvez por isso o grande número e alunos que não conseguiu realizar a tarefa.

Inserir imagem ao Banco de Imagens: para realização desta tarefa, 54 alunos conseguiram concluir a atividade sem nenhuma restrição, enquanto 11 alunos não conseguiram. Isso foi relevante, apesar de se tratar de uma atividade de complexidade alta, pois esse foi um dos pontos mais criticados pelos alunos – a manipulação do banco de imagens. Também ocorreu aqui a maior incidência de erros no sistema. Muito relataram que não conseguiam localizar a imagem depois de inserida e acabavam submetendo a mesma imagem várias vezes.

Classificação de imagem: nesta questão foram abordados aspectos como a classificação da imagem como paisagem, sua classificação quanto ao fundo colorido e quanto a sua complexidade. Para realização desta tarefa, 54 alunos conseguiram concluir a atividade

sem nenhuma restrição, enquanto 11 alunos não conseguiram. Desses que afirmaram não conseguir, notou-se que pode ter ocorrido uma falta de atenção, por parte dos respondentes, pois essas questões estavam ao final do questionário em uma página separada. Essa tarefa se enquadra na categoria de complexidade baixa, pois era apenas executar tal tarefa, por isso, não ocorreram maiores problemas.

#### <span id="page-47-1"></span>**5 MELHORIAS PROPOSTAS AO** *DIGITAL IMAGE*

Em face do estudo bibliográfico realizado sobre usabilidade, buscando conceitos e aplicações em referencial teórico citado dos capítulos anteriores, bem como a análise do *software Digital Image* em contexto ao que foi proposto como pesquisa neste trabalho de conclusão, será apresentado, ao longo deste capítulo, as melhorias a serem implementadas no referido sistema. Para isso, alguns critérios referentes às características gerais do *software* serão apresentados.

# <span id="page-47-2"></span>**5.1 Interface**

Quando se fala em interface vem a mente uma janela de computador, mas essa relação é muito mais que isso. É a possibilidade de interagir com alguma coisa que nos é útil, transformando isso em algo familiar e de nosso entendimento. Esta forma de interação deve ser a mais amigável possível, para atrair os olhos do usuário e torná-la algo prazeroso.

No caso da interface do software, foram realizadas duas perguntas, sendo uma delas com relação ao visual das janelas. Como resultado, foi constatado que neste quesito o sistema está atendendo satisfatoriamente aos usuários. Da mesma forma, quando questionado se o programa é intuitivo, a grande maioria dos alunos respondeu que é muito intuitivo e isso pode ser percebido, na prática, através das tarefas que puderam ser realizadas, sendo que muitos alunos não tinham conhecimento das técnicas de computação gráfica.

Sendo assim, de acordo com este critério de aceitação não há melhorias significativas a serem realizadas quanto a interface, já que 78% dos alunos responderam ser muito agradável e intuitiva.

A tabela a seguir mostra, em cópia literal, as principais sugestões, elogios e críticas obtidas a partir das respostas dos alunos:

<span id="page-47-0"></span>Tabela 1.1 – Descrição das sugestões citadas pelos alunos respondentes quanto a interface do software.

![](_page_47_Picture_124.jpeg)

Existem algumas coisas a serem melhoradas no software

Já o conhecia

já possuir algum conhecimento de computação gráfica

Em grande parte, o sistema é intuitivo, de fácil uso, senti duas dificuldades: Quando clica na seta para baixo, ao lado do maximizar e do fechar em uma janela, há duas opções – "Fechar" que NÃO fecha a janela – "Mover" NÃO move a janela e sim a encaixa na tela, tendo que voltar para o inicial da edição. O filtro Gaussiano no software está escrito como "Glaussiano

Fonte: Autor

<span id="page-48-0"></span>Tabela 1.2 – Descrição dos elogios citados pelos alunos respondentes quanto a interface do software..

#### *Descrição do Elogio*

Fácil acesso e navegação

Pois não encontrei nenhum erro durante a execução

Organização e disposição das ferramentas

Ferramenta de certa maneira tranqüila.

O sistema é bastante intuitivo e com menus de fácil entendimento

Fácil de se utilizar, apenas dependendo de uma rede boa para que possamos utilizar o Software sem problemas.

Achei um excelente software.

O ambiente é simples e intuitivo (botões e suas funções).

O sistema é bastante intuitivo

O software é fácil de utilizar e intuitivo, apesar da dificuldade em editar uma imagem com as funções Filtros, Bordas e Afinamentos. E a Segmentação que não consegui utilizar.

Interface amigável e simples

Usabilidade é Boa

A proposta do site é bem clara.

Fonte: Autor

<span id="page-48-1"></span>Tabela 1.3 – Descrição das críticas apontadas pelos alunos respondentes quanto a interface do software.

![](_page_48_Picture_157.jpeg)

<span id="page-48-2"></span>Fonte: Autor

### **5.2 Busca e ajuda**

Quando questionados sobre as ferramentas de busca e ajuda, o questionário abordava este tema em dois momentos, sendo uma deles referente a busca, onde foi constatado que o sistema, neste aspecto, necessita de melhorias, pois a maioria dos alunos disse não conseguir utilizar esta funcionalidade de maneira eficiente. Em alguns casos, alegaram não obter resultado algum quando executavam, por exemplo, a busca no banco de dados de imagens. Esses fatores foram constatados a partir das análises levantadas, onde 64% dos alunos responderam que as ferramentas de busca são de pouco a média eficiência, enquanto 27%

responderam ser muito e 9% não utilizou tal recurso. Tendo em vista essas informações quantitativas, afirma-se que neste aspecto o software necessita de melhorias a serem implementadas, principalmente em relação a busca no banco de dados, fator mais citado dentre as críticas que serão apresentadas na tabela a seguir.

Já no caso da questão referente a ajuda do software, diversos respondentes afirmaram que ela não auxilia na resolução de dúvidas operacionais. Com isso, se pode constatar que neste aspecto o software necessita de melhorias, principalmente em relação as mensagens de ajuda que são exibidas durante a sua execução, pois segundo os respondentes, o conteúdo textual apresentado não auxilia aos usuários.

Isso pode ser percebido na tabela a seguir, com cópia literal dos comentários estabelecidos.

<span id="page-49-0"></span>Tabela 1.4 – Descrição das críticas apontadas pelos alunos respondentes quanto a mecanismos de busca e ajuda.

![](_page_49_Picture_121.jpeg)

<span id="page-49-1"></span>Fonte: Autor

# **5.3 Acessibilidade**

Referente a questão da acessibilidade e já citado no capítulo anterior, percebeu-se que das poucas críticas citadas, destaca-se a que diz respeito a visualização das telas, fazendo uso de critério de acessibilidade, principalmente para os casos de deficiência visual. No software, durante o seu desenvolvimento, poucos desses aspectos foram implementados, mas a partir da avaliação e da análise realizada, foi possível perceber que necessita de melhoria no que diz respeito a janelas de escala, onde o usuário tem que digitar um valor. Por se tratar de uma fonte pequena, há fortes indícios de que um deficiente visual, por exemplo, não consiga utilizar tal recurso.

# <span id="page-50-1"></span>**5.4 Erro, auto-recuperação e segurança**

Durante a elaboração do questionário houve uma preocupação em testar aspectos referentes ao erro em tempo de execução, bem como a capacidade do sistema de se autorecuperar e, com isso, transmitir segurança aos usuários.

Para isso, três questões foram destacadas visando abordar esse tema, onde primeiramente foi questionado se o software apresentou erro em tempo de execução e foi percebido que a maioria dos respondentes disse que sim. Esse fator pode ser atrelado a metodologia aplicada na execução do questionário, já que quando aplicado em grupo na sala de aula, onde vários usuários acessaram ao mesmo tempo, a incidência de erro foi bem maior do que quando os alunos responderam fora do ambiente acadêmico e em horários distintos.

Já para o quesito auto-recuperação, foi questionado aos alunos se em caso de erro o sistema se auto-recuperou. As análises apontam que o software necessita maior atenção nesse aspecto, visto que sempre que ocorria o erro, o sistema era finalizado, necessitando novo *login* para continuar a atividade.

Apesar de o software apresentar alguns erros e de não se auto-recuperar de forma eficiente, no geral, os alunos consideraram o sistema como seguro. Isso pode ser percebido, estatisticamente, através da análise dos gráficos que apontaram que 86% dos respondentes afirmaram que o software é seguro. Esse aspecto foi relevante no sentido de que por ter uma interface intuitiva e mesmo apresentando alguns pontos a serem melhorados, a aceitação e credibilidade foram destacadas pelos respondentes, conforme tabela a seguir.

<span id="page-50-0"></span>Tabela 1.5 – Descrição das sugestões e críticas apontadas pelos alunos respondentes quando questionado sobre a incidência de erro.

![](_page_50_Picture_118.jpeg)

Durante a execução das tarefas Na inclusão de uma foto, a foto era um .GIF Aplicar a segmentação "*localizar objetos*". Trava com facilidade Edição de imagens Ao tentar realizar as tarefas Ao pesquisar, ao acessar a tela de segmentação, ao pressionar CTRL+F para pesquisa Muito lento Não encontrei nenhum erro durante a execução Em partes, até dar erro o software funciona, quando o erro ocorre um usuário mais leigo não sabe o porquê do erro e também há uma demora excessiva ao carregar o banco de imagens Apresentou mais erros do que eu esperava e apresentaram-se lento várias vezes. Medo de perder tudo sem motivos aparentes Não conheço muito editor de imagens, talvez seja mais simples que imagino Muitos erros

<span id="page-51-1"></span>Fonte: Autor

# **5.5 Outros aspectos**

O critério adotado para aplicação do questionário se deu através da realização de tarefas que foram solicitadas aos respondentes, onde cada um, individualmente, realizaria a atividade observando o grau de facilidade ou dificuldade da mesma. Durante esta atividade alguns pontos puderam ser observados dando ênfase aos relatos descritos na tabela abaixo:

Tabela 1.6 – Descrição das sugestões e críticas apontadas pelos alunos respondentes.

<span id="page-51-0"></span>*Descrição da crítica/sugestão*

As imagens ficam dispostas em qualquer ordem, sendo que seria interessante se elas estivessem em ordem alfabética. Ao carregar uma imagem, a rolagem vai para o final da tela, da a impressão de que não abriu a imagem corretamente Os controles de adicionar ou reduzir brilho e contraste poderiam ser mais precisos Os controles de brilho e contraste poderiam mostrar os valores aplicados O controle de rotação poderia permitir outros valores O filtro gaussiano poderia ter um controle de intensidade da sua aplicação Não consegui usar a ferramenta de localizar objetos, não entendi seu funcionamento. O histograma não atualiza quando edito a imagem, a não se que seja fechado e aberto novamente Não encontrei onde inverter as cores Não diz os tipos de arquivos válidos antes do envio, e a mensagem de erro não é clara Não enviou a imagem, talvez seja pelo tamanho

Depois de sair e entrar no banco de imagens, as imagens enviadas apareceram Uma imagem enviada em PNG ficou toda branca

As imagens abrem com apenas um clic, isso é chato, um clic deveria apenas selecionar

A posição do botão salvar está estranha

Barra de rolagem retorna na posição inicial quando a imagem é selecionada

Aba filtros deveria ser substituída por transformações

Aba transformação deviria ser alterado para Layout

Tendo em vista a acessibilidade, sugiro que seja aplicada em maior escala, para que mais pessoas, principalmente deficientes visuais, possam utilizar melhor a ferramenta

Acredito que seria interessante colocar um botão "EDITAR" junto ao banco de imagens que assim que vc seleciona possa editar, sem clicar duas vezes na imagem ( acredito que tem pessoas que podem não descobrir isto..)

Pude notar que a imagem add não é atualizada automaticamente assim que salva. A imagem que coloquei é uma retina de um olho, com aplicação de bordas consegue se identificar melhor as ranhuras para uma melhor identificação de identidade.

Não consegui carregar imagem, tentei duas vezes.

O item que mais foi o banco de dados de imagens. Tive que ir para home todas as vezes. Uma serie de opções como "home" não fizeram sentido pra mim.

Os tons de azul do fundo são muito azuis e vibrantes. Cansativos.

Erros internos não devem aparecer para o usuário (apenas "algum problema interno ocorreu")

Precisai usar o IE para passar pelo erro.

Não entendi porque tive de fazer isso. Não seria melhor abrir a imagem para edição e dai acessar as propriedades? Parece de traz para frente.

Achei o banco de dados confuso, muitas imagens em uma mesma tela, elas estão distribuídas de forma aleatória, sem seguir ordem alfabética ou algo do tipo.

<span id="page-52-0"></span>Fonte: Autor

Tabela 1.7 – Descrição dos elogios e sugestões apontadas pelos alunos respondentes.

*Descrição do elogio/sugestão*

Tendo em vista o uso da ferramenta nas aulas de Computação Gráfica, sugiro a implementação de novos métodos (dilatação, erosão, etc.) que atendam o escopo da disciplina em sua totalidade

Ao menos para executar as tarefas solicitadas foram bem tranqüilos, afinal os termos usados nas tarefas são iguais aos usados nos menus.

Fonte: Autor

# <span id="page-53-0"></span>**CONCLUSÃO**

O software *Digital Image*, objeto de análise deste trabalho, foi desenvolvido com o objetivo de auxiliar no estudo de Computação Gráfica, possibilitando aos usuários o aprendizado de técnicas de manipulação de imagens. Alguns algoritmos obtidos através de literatura foram implementados, permitindo ainda modificações e ajustes, para, com isso, possibilitar a visualização dos métodos aplicados na avaliação de imagens, buscando maior compreensão e entendimento nesta área de conhecimento.

Foi possível perceber que durante o desenvolvimento da ferramenta, testes formais de usabilidade não foram aplicados. Para alcançar o objetivo principal proposto neste trabalho, que é melhorar o *software* quanto a sua usabilidade, foi realizada pesquisa bibliográfica sobre este tema, usando como base trabalho similares e autores distintos. Foi possível comparar conceitos e reafirmar o entendimento sobre o assunto, para, com isso, iniciar uma análise crítica em torno do *software.*

Paralelamente a este referencial teórico, foi realizada avaliação mais aprofundada do *software*, através da análise dele quanto a operacionalidade e desempenho das ferramentas disponíveis. Neste momento, passou-se a conhecer mais sobre cada módulo desenvolvido e através do uso contínuo de suas funcionalidades, foi possível julgar quanto aos critérios de usabilidade, conceito que está presente na vida dos usuários, a fim de proporcionar interfaces mais acessíveis e, com isso, usuários mais satisfeitos.

No intuito de conhecer o que os usuários pensam a respeito desta ferramenta e tornála mais didática e acessível, foi elaborado o questionário de usabilidade, baseado no referencial teórico citado. Para isso, critérios de aceitação foram avaliados, bem como o levantamento de alguns requisitos necessários para organizar as questões. Após investigado o foco das informações que se desejava coletar e elaboradas as questões pertinentes, o questionário foi aplicado em turmas distintas da Universidade Feevale e em uma Escola de Ensino Médio. A forma de aplicação se deu através do preenchimento de um formulário previamente distribuído. Em alguns casos o mesmo foi aplicado em papel impresso, já em outros, por intermédio do editor de textos *Microsoft Word*, os respondentes puderam preencher o questionário e posteriormente enviar ao pesquisador por e-mail ou por auxílio do ambiente virtual que a Universidade disponibiliza (*Moodle*).

Neste mesmo formulário consta uma breve explicação sobre o propósito do questionário, seguido de tarefas que foram solicitadas aos alunos. Cada questionário foi respondido individualmente, assim como as tarefas realizadas, ou seja, um computador por aluno, para dar ênfase ao objetivo cerne deste trabalho que é saber das dificuldades e facilidades que o software apresenta. Ainda no mesmo formulário e logo após o término das atividades propostas, questões eram apresentadas para que, se baseando na experiência vivenciada anteriormente, cada aluno respondesse ao questionário.

O questionário foi dividido em três níveis de perguntas, sendo o primeiro relacionado a dados pessoais dos respondentes, definido como perfil do participante, cujo objetivo foi conhecer o público atingido. Logo a seguir, como segundo nível, se deu ênfase as questões de âmbito geral, onde foi levantado questionamentos sobre informações de características gerais do software, como, por exemplo, temas relacionados a interface, a grau de intuição dos menus, incidências de erro, enfim, a satisfação de maneira geral por parte do usuários. Como último nível de perguntas estão as questões de características específicas, ou seja, referentes as tarefas propostas.

Cabe salientar, que a participação dos professores envolvidos durante o processo de aplicação do questionário foi de grande relevância, uma vez que os mesmos disponibilizaram do seu espaço para a realização desta pesquisa, contribuindo de forma efetiva para a aplicação do teste.

A partir da análise realizada, foi possível elucidar questões a serem tratadas de forma efetiva no *Digital Image*, dentre elas as que se referem a mecanismos de busca e ajuda, ponto que foi considerado como crucial a partir dos resultados obtidos. A maioria dos alunos apontou que o software precisa de melhorias neste aspecto e isso foi constatado na prática. Outro fator importante foi quanto a acessibilidade, onde foi verificado que o aplicativo não atende a esse critério de forma eficaz.

Já no caso de interface, ocorreu uma situação interessante, pois os gráficos apontaram que neste quesito o *software* está bem estruturado, não necessitando de ajustes significativos. O mesmo se dá quando abordados aspectos de intuição de menu e também quanto a segurança, pois os alunos sentiram-se seguros em utilizar o aplicativo, mesmo ocorrendo instabilidades. Esse fator foi relevante no sentido que, de forma geral, o software teve boa aceitação no meio acadêmico e muito relataram que se sentiram a vontade durante o seu uso.

Justificando a aplicação do teste de usabilidade e vindo de encontro ao objetivo inicial dessa pesquisa, melhorias deverão ver realizadas para tornar o *Digital Image* um software de uso didático. Um ponto que foi percebido e bastante importante é com relação aos erros apresentados durante a execução. Em alguns casos os usuários não sabiam como proceder e o sistema mostrou falhas na auto-recuperação, porém, todos esses tópicos apontados como melhorias poderão ser implementados e contribuirão para aperfeiçoar o aplicativo tornando-o mais amigável.

Por fim, sugere-se que outros trabalhos venham de encontro a esse, principalmente no que tange a questão da acessibilidade. A continuidade de uma pesquisa é a base fundamental para o desenvolvimento e crescimento da tecnologia como um todo. E, baseado nisso, esse trabalho foi a continuação de um projeto e espera-se que não para por aqui. Novos conceitos e técnicas poderão ser agregados para o aperfeiçoamento do *Digital Image*.

# <span id="page-56-0"></span>**REFERÊNCIAS BIBLIOGRÁFICAS**

\_\_\_\_\_. **ISO/IEC 9126-1:** informação e documentação: publicação periódica científica, 1998.

ANACLETO, Grácia Maria Catelli. **Uma investigação sobre a aprendizagem do Teorema Fundamental do Cálculo.** Disponível em:

<http://www.pucsp.br/pos/edmat/ma/dissertacao/gracia\_maria\_anacleto.pdf>. Acesso em 17/03/2011.

ASSOCIAÇÃO BRASILEIRA DE NORMAS TÉCNICAS. **NBR ISO 9241**: informação e documentação: publicação periódica científica impressa: apresentação. Rio de janeiro, 1998.

BARBARÁ, Saulo e FREITAS, Sidney. **Design – Gestão, Métodos, Projetos e Processos**. Rio de Janeiro: Ciência Moderna Ltda., 2007.

BERBEL, Neusi Aparecida Navas. **A problematização e a Aprendizagem Baseada em Problemas: Diferentes termos ou diferentes caminhos?** Disponível em: <http://www.scielo.br/pdf/icse/v2n2/08.pdf>. Acessado em 23/03/2011.

BERTOLETTI, Ana Carolina. MORAES, Márcia Cristina. COSTA, Antônio Carlos da Rocha. **Avaliação do Módulo de Aprendizagem do Museu Virtual SAGRES quanto a Usabilidade de um Software Educacional.** Disponível em: <http://www.brie.org/pub/index.php/sbie/article/viewFile/103/89>. Acessado em 11/05/2011.

CATAPAN, Araci Hack. CORNÉLIO, Filho Plínio. SOUZA, Antonio Carlos de. THOMÉ, Zeina Rebouças Corrêa. CYBIS, Walter de Abreu. **Ergonomia em Software Educacional: A possível integração entre usabilidade e aprendizagem.** Disponível em: <http://www.unicamp.br/~ihc99/Ihc99/AtasIHC99/art24.pdf>. Acessado em 10/05/2011.

CYBIS, Walter. **Ergonomia e Usabilidade: Conhecimentos, Métodos e Aplicações**. São Paulo: Novatec, 2010.

DIAS, Cláudia. **Usabilidade na web: Criando portais mais acessíveis**. Rio de Janeiro: Alta Books Ltda., 2007.

FERREIRA, Kátia Gomes. **Teste de Usabilidade:** especialização em Informática com ênfase em Engenharia de Software, 2002. Monografia de Final de Curso – Curso de Ciência da Computação, Universidade Federal de Minas Gerais, MG, 2002.

INTERNATION ORGANIZATION FOR STANDARDIZATION. **ISO/IEC 9126: i**nformação e documentação: publicação periódica científica, 1991.

MAIA, Lucinéia Souza; SANDIM, Hércules d Costa; TURINE, Marcelo A. Santos; PAIVA, Débora M. Barroso. In: CONGRESSO DA SOCIEDADE BRASILEIRA DE COMPUTAÇÃO, 30., 2010, Belo Horizonte, MG. **Projeto e Desenvolvimento de Aplicações Web Acessíveis no Domínio e-Gov.** Belo Horizonte, MG, 2010. p. 440-454.

MOSSMANN, Sandro Ruidias. **Extração e Análise de Características de Imagens Digitais para Construção de um Modelo de Reconhecimento de Padrões**. Monografia de Final Curso – Curso de Ciência da Computação, Universidade Feevale, RS, 2010.

NIELSEN, Jakob. KAUFMANN, Morgan. **Usabilty Engineering**. San Francisco: Academic Press, 1993.

NIELSEN, Jakob. **Projetando Websites.** Rio de Janeiro: Campus, 2000.

NIELSEN, Jakob. **Usabilidade na Web.** Rio de Janeiro: Elsevier, 2007.

PONTI, Moacir P. Jr. **Uma experiência com aprendizado baseado em problemas no ensino de Computação Gráfica para a graduação**. Disponível em: http://www.matmidia.mat.puc-rio.br/sibgrapi2009/media/graphics\_education/60027\_2.pdf. Acesso em 18/03/2011.

PREECE, Jennifer; ROGERS, Ivone; SHARP, Helen. **Design de interação: além da interação homem-computador.** Porto Alegre: Bookman, 2005.

TORRES, Elisabeth Fática; MAZZONI, Alberto Angel; ALVES, João Bosco da Mota. **A acessibilidade à Informação no Espaço Digital.** Brasília, DF, v.31 n.3, p. 83-91, set./dez. 2002. Disponível em: <http://dx.doi.org/10.1590/S0100-19652002000300009>. Acesso em: 01 nov. 2011.

# <span id="page-58-0"></span>**APÊNDICE**

# **APÊNDICE A – Questionário com alunos**

#### **1 Teste de Usabilidade do Software** *Digital Image*

#### 1.1. Propósito do questionário

O propósito deste questionário será verificar o entendimento das funções do software *Digital Image*, por parte dos usuários. Serão observadas e identificadas as dificuldades envolvendo a utilização do sistema em questão.

#### 1.2. Ambiente de teste

O sistema está disponível aos usuários para que se iniciem as atividades propostas. Para entrar no software abra o browser de sua preferência e digite na linha de endereço: http://digitalimage.2dweb.com.br.

A tela de autenticação será exibida. Deverão ser digitados usuário e senha, sendo os mesmos, respectivamente a palavra visitante.

#### 1.3. Lista de tarefas

Baseado no menu Editor de Imagens do software em questão segue abaixo as tarefas a serem realizadas.

1.3.1. Abrir no banco de imagens a imagem IMG\_0008.JPG e editar:

a) Transformar em tons de cinza;

b) Detectar bordas pelo método de Sobel com limiar 150;

c) Aplicar o afinamento de Holt.

1.3.2. Abrir no banco de imagens a imagem FRUTAS.JPG e editar:

a) Aplicar mais brilho e menos contraste;

b) Aplicar rotação em  $90^\circ$ ;

c) Aplicar o filtro Gaussiano;

d) Aplicar bordas pelo método de Kirsh com threshold de 128.

1.3.3. Abrir no banco de imagens a imagem PLACA2[1].JPG e editar:

a) Tente de alguma maneira, manter na imagem apenas as letras e números.

1.3.4. Abrir no banco de imagens a imagem BOLTAS].JPG e editar:

a) Transformar em tonalidades de cinza;

b) Detectar bordas pelo método de Sobel;

c) Aplicar o afinamento de Holt;

d) Aplicar a segmentação "*localizar objetos*".

1.3.5. Abrir no banco de imagens a imagem FLOR.JPG e editar:

a) Acesse o histograma.

1.3.6. Abrir no banco de imagens a imagem FLOR.JPG e editar:

- a) Aplique flip na horizontal;
- b) Transformar em tons de cinza;
- c) Aplicar filtro da média;
- d) Inverter as cores.

1.3.7. Inserir uma imagem ao banco de imagens e depois:

a) Tente em seguida visualizá-la no banco. Abra a imagem e analise as características qualitativas e as mensuráveis;

- b) Nas características qualitativas, classifique esta imagem como paisagem (código 3) e salve;
- c) Quanto ao tipo de fundo, classifique-a como fundo colorido (código 3) e salve;
- d) Quanto a complexidade, classifique-a como sendo complexidade 3 e salve as alterações.

# **2. Questionário de Avaliação do Sistema**

![](_page_60_Picture_165.jpeg)

#### 2.2. Questionário de Avaliação do Sistema

# 2.2.1. Características Gerais do Software

![](_page_61_Picture_218.jpeg)

#### 2.2.1. Características Específicas do Software

- Na tarefa 1.3.1 foi proposto abrir no banco de imagens a imagem IMG\_008.JPG e:

Identifique na lista abaixo, qual (is) atividade (s) que conseguiste realizar com sucesso.

( ) a) Transformar em tons de cinza;

( ) b) Detectar bordas pelo método de Sobel com limiar 150;

( ) c) Aplicar o afinamento de Holt.

- Na tarefa 1.3.2. Foi proposto abrir no banco de imagens a imagem FRUTAS.JPG e:

Identifique na lista abaixo, qual (is) atividade (s) que conseguiste realizar com sucesso.

( ) a) Aplicar mais brilho e menos contraste;

 $( )$  b) Aplicar rotação em 90°;

( ) c) Aplicar o filtro Gaussiano;

( ) d) Aplicar bordas pelo método de Kirsh com threshold de 128.

- Na tarefa 1.3.3. Foi proposto abrir no banco de imagens a imagem PLACA2[1].JPG e: Identifique na opção abaixo, se conseguiste realizar com sucesso.

( ) a) Tente de alguma maneira, manter na imagem apenas as letras e números.

- Na tarefa 1.3.4. Foi proposto abrir no banco de imagens a imagem BOLTAS].JPG e:

Identifique na lista abaixo, qual (is) atividade (s) que conseguiste realizar com sucesso.

( ) a) Transformar em tonalidades de cinza;

( ) b) Detectar bordas pelo método de Sobel;

( ) c) Aplicar o afinamento de Holt;

( ) d) Aplicar a segmentação "*localizar objetos*".

- Na tarefa 1.3.5. Foi proposto abrir no banco de imagens a imagem FLOR.JPG e editar: Identifique na opção abaixo, se conseguiste realizar com sucesso.

( ) a) Acesse o histograma.

- Na tarefa 1.3.6. Foi proposto abrir no banco de imagens a imagem FLOR.JPG e: Identifique na lista abaixo, qual (is) atividade (s) que conseguiste realizar com sucesso.

- ( ) a) Aplique flip na horizontal;
- ( ) b) Transformar em tons de cinza;
- ( ) c) Aplicar filtro da média;
- ( ) d) Inverter as cores.

- Na tarefa 1.3.7. Foi proposto inserir uma imagem ao banco de imagens e depois:

Identifique na lista abaixo, qual (is) atividade (s) que conseguiste realizar com sucesso.

( ) a) Tente em seguida visualizá-la no banco. Abra a imagem e analise as características qualitativas e as mensuráveis;

( ) b) Nas características qualitativas, classifique esta imagem como paisagem (código 3) e salve;

( ) c) Quanto ao tipo de fundo, classifique-a como fundo colorido (código 3) e salve;

( ) d) Quanto a complexidade, classifique-a como sendo complexidade 3 e salve as alterações.

# <span id="page-63-0"></span>**ANEXOS**

### **ANEXO A**

Questionário para Identificação do Perfil do Participante do Teste de Usabilidade Sistema de Gestão de Manutenção de Eletrodomésticos SIGMEL 1.0

O objetivo deste questionário é colher informações sobre o perfil do participante do teste de usabilidade a ser realizado utilizando o protótipo do Sistema de Gestão de Manutenção de Eletrodomésticos SIGMEL 1.0. As informações fornecidas são vitais para o aprimoramento do sistema.

Nas questões de marcar, favor circular a letra correspondente à resposta. A não ser que esteja indicado, deverá ser marcada somente uma resposta por questão.

Por favor, leia com atenção as questões a seguir e em caso de dúvida, solicite esclarecimento com o avaliador.

#### 1) Informações Pessoais

- 1. Qual é a sua idade? \_\_\_\_\_\_\_\_ anos.
- 2. Sexo: M. masculino. F. feminino.

#### 2) Informações Educacionais

- 1. Qual é o seu grau de instrução?
- a. 2º grau incompleto
- b. 2º grau completo
- c. 3º grau incompleto
- d. 3º grau completo

Escreva o nome do curso que está fazendo ou que completou de acordo com o

grau assinalado acima: \_\_\_\_\_\_\_\_\_\_\_\_\_\_\_\_\_\_\_\_\_\_\_\_\_\_\_\_\_\_\_\_\_\_\_\_\_\_\_\_\_\_\_\_\_\_

#### 3) Experiência Profissional

- 1. Qual é a sua profissão?
- 2. Há quanto tempo se encontra nesta profissão?
- a. Menos de 1 ano
- b. Entre 1 ano a 2 anos
- c. Entre 2 anos a 4 anos
- d. Mais de 4 anos

#### 4) Experiência Computacional

- 1. Há quanto tempo você utiliza computador?
- a. Entre 1 ano a 2 anos
- b. Entre 2 anos a 3 anos
- c. Entre 3 anos a 4 anos
- d. Mais de 4 anos.

#### 5. Em que local você utiliza o computador? (Pode-se marcar mais de uma opção)

a. Em casa

b. No trabalho

c. Na escola

d. Outros, favor especificar: \_\_\_\_\_\_\_\_\_\_\_\_\_\_\_\_\_\_\_\_\_\_\_\_\_\_\_\_\_\_\_\_\_\_\_\_\_

6. Em média, quantas horas por semana você utiliza o computador?

a. Menos de 2 horas

b. Entre 2 a 5 horas

c. Entre 5 a 10 horas

d. Mais de 10 horas

7. Quais ferramentas abaixo você utiliza em suas atividades diárias? (Pode-se marcar mais de uma opção)

a. DOS e. Power Point

b. Windows f. Access

c. Word g. Corel Draw

d. Excel h. Outros, favor especificar: \_\_\_\_\_\_\_\_\_\_\_\_\_\_\_\_\_\_\_\_\_\_\_\_

# **ANEXO B**

![](_page_66_Picture_16.jpeg)

<span id="page-66-0"></span>Trecho do questionário de satisfação dos usuários para avaliar um web site. Fonte: Preece (2005).

# **ANEXO C**

Questionário de Avaliação do Sistema pelo Participante Sistema de Gestão de Manutenção de Eletrodomésticos SIGMEL 1.0

O objetivo deste questionário é colher informações sobre a opinião do participante do teste de usabilidade que foi realizado utilizando o protótipo do Sistema de Gestão de Manutenção de Eletrodomésticos SIGMEL 1.0.

As informações fornecidas são vitais para o aprimoramento do sistema.

Nas questões de marcar, favor circular o número correspondente ao grau de concordância. A não ser que esteja indicado, deverá ser marcada somente uma resposta por questão.

Por favor, leia com atenção as questões a seguir e em caso de dúvida, solicite esclarecimento com o avaliador.

1. Favor marcar o número correspondente ao grau que você mais concorda:

a. Facilidade de utilização

![](_page_67_Picture_138.jpeg)

#### b. Organização das informações

![](_page_67_Picture_139.jpeg)

c. *Layout* das telas

![](_page_67_Picture_140.jpeg)

d. Nomenclatura utilizada nas telas (nome de comandos, títulos, campos, etc.)

![](_page_67_Picture_141.jpeg)

e. Mensagens do sistema

![](_page_68_Picture_144.jpeg)

f. Assimilação das informações

Difícil Fácil

0 1 2 3 4 5

g. No geral, a realização do teste foi

![](_page_68_Picture_145.jpeg)

2. Aponte situações em que você achou fácil utilizar no sistema:

\_\_\_\_\_\_\_\_\_\_\_\_\_\_\_\_\_\_\_\_\_\_\_\_\_\_\_\_\_\_\_\_\_\_\_\_\_\_\_\_\_\_\_\_\_\_\_\_\_\_\_\_\_\_\_\_\_\_\_\_\_\_\_\_ \_\_\_\_\_\_\_\_\_\_\_\_\_\_\_\_\_\_\_\_\_\_\_\_\_\_\_\_\_\_\_\_\_\_\_\_\_\_\_\_\_\_\_\_\_\_\_\_\_\_\_\_\_\_\_\_\_\_\_\_\_\_\_\_ \_\_\_\_\_\_\_\_\_\_\_\_\_\_\_\_\_\_\_\_\_\_\_\_\_\_\_\_\_\_\_\_\_\_\_\_\_\_\_\_\_\_\_\_\_\_\_\_\_\_\_\_\_\_\_\_\_\_\_\_\_\_\_\_ \_\_\_\_\_\_\_\_\_\_\_\_\_\_\_\_\_\_\_\_\_\_\_\_\_\_\_\_\_\_\_\_\_\_\_\_\_\_\_\_\_\_\_\_\_\_\_\_\_\_\_\_\_\_\_\_\_\_\_\_\_\_\_\_

\_\_\_\_\_\_\_\_\_\_\_\_\_\_\_\_\_\_\_\_\_\_\_\_\_\_\_\_\_\_\_\_\_\_\_\_\_\_\_\_\_\_\_\_\_\_\_\_\_\_\_\_\_\_\_\_\_\_\_\_\_\_\_\_ \_\_\_\_\_\_\_\_\_\_\_\_\_\_\_\_\_\_\_\_\_\_\_\_\_\_\_\_\_\_\_\_\_\_\_\_\_\_\_\_\_\_\_\_\_\_\_\_\_\_\_\_\_\_\_\_\_\_\_\_\_\_\_\_ \_\_\_\_\_\_\_\_\_\_\_\_\_\_\_\_\_\_\_\_\_\_\_\_\_\_\_\_\_\_\_\_\_\_\_\_\_\_\_\_\_\_\_\_\_\_\_\_\_\_\_\_\_\_\_\_\_\_\_\_\_\_\_\_

\_\_\_\_\_\_\_\_\_\_\_\_\_\_\_\_\_\_\_\_\_\_\_\_\_\_\_\_\_\_\_\_\_\_\_\_\_\_\_\_\_\_\_\_\_\_\_\_\_\_\_\_\_\_\_\_\_\_\_\_\_\_\_\_ \_\_\_\_\_\_\_\_\_\_\_\_\_\_\_\_\_\_\_\_\_\_\_\_\_\_\_\_\_\_\_\_\_\_\_\_\_\_\_\_\_\_\_\_\_\_\_\_\_\_\_\_\_\_\_\_\_\_\_\_\_\_\_\_

\_\_\_\_\_\_\_\_\_\_\_\_\_\_\_\_\_\_\_\_\_\_\_\_\_\_\_\_\_\_\_\_\_\_\_\_\_\_\_\_\_\_\_\_\_\_\_\_\_\_\_\_\_\_\_\_\_\_\_\_\_\_\_\_ \_\_\_\_\_\_\_\_\_\_\_\_\_\_\_\_\_\_\_\_\_\_\_\_\_\_\_\_\_\_\_\_\_\_\_\_\_\_\_\_\_\_\_\_\_\_\_\_\_\_\_\_\_\_\_\_\_\_\_\_\_\_\_\_

3. Aponte situações que você sentiu dificuldades:

4. Você utilizou a Ajuda *on-line* do sistema em algum momento?

a. Sim b. Não

Em caso afirmativo, descreva em quais situações você utilizou a Ajuda *on-line* do sistema (comente também se as informações da Ajuda *on-line* foram de pouca ou grande valia):

5. Diante do teste realizado, você acha que o programa atingiu o objetivo para o qual foi desenvolvido? Explique.

6. O espaço abaixo é reservado para que você exponha sua opinião e sugira melhorias no sistema.

<u>in</u>